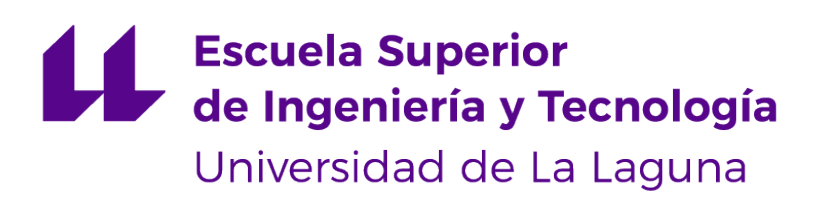

# **Trabajo de Fin de Grado**

# Aplicación web para una comunidad de ocio en Canarias (Canary Go)

*Web application for a leisure community in the Canary Islands (Canary Go)*

Iván Josué Borges González

La Laguna, 6 de julio de 2020

D. **Vicente José Blanco Pérez**, con N.I.F. 42.171.808-C profesor Titular de Universidad adscrito al Departamento de Ingeniería Informática y de Sistemas de la Universidad de La Laguna, como tutor

#### **C E R T I F I C A**

Que la presente memoria titulada:

"*Aplicación web para una comunidad de ocio en Canarias (Canary Go)*"

ha sido realizada bajo su dirección por D. **Iván Josué Borges González**, con N.I.F. 43.835.785- Q.

Y para que así conste, en cumplimiento de la legislación vigente y a los efectos oportunos firman la presente en La Laguna a 6 de julio de 2020

### Agradecimientos

En primer lugar, quiero agradecer a mi tutor Vicente José Blanco Pérez por la continua orientación y preocupación de que el desarrollo del proyecto fuera el mejor posible y de los posibles problemas que podían surgir.

En segundo lugar, quiero agradecer a mi familia y amigos por el constante apoyo durante todos estos años.

# Licencia

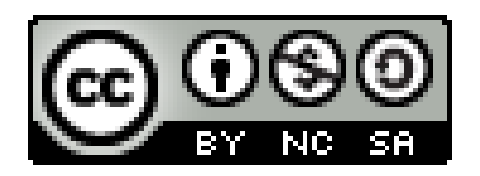

© Esta obra está bajo una licencia de Creative Commons Reconocimiento-NoComercial-CompartirIgual 4.0 Internacional.

#### **Resumen**

*El ocio es una actividad que ha sido necesaria para el ser humano desde sus inicios hasta la actualidad. Aporta grandes beneficios tales como eliminar o disminuir el estrés, aumentar la energía positiva, mantener la salud a largo plazo y reducir el riesgo de tener enfermedades como diabetes e hipertensión.*

*Sin embargo, en los últimos años ha descendido la cantidad de tiempo empleado en el buen ocio considerablemente. Por ello, la idea de este proyecto es crear una plataforma web novedosa al alcance de todo el mundo (permitiendo su uso en cualquier dispositivo de escritorio o móvil), que tenga una modalidad de uso gratuito y que contenga una gran cantidad de eventos o servicios de ocio en un solo lugar, equilibrando la balanza.*

*Para el desarrollo de la aplicación web se han utilizado diferentes tecnologías. Para la parte de "front-end", se ha utilizado el framework Quasar CLI que se basa en Vue JS y para la parte de "back-end" se ha utilizado Node JS para desarrollar el servidor. Para garantizar la seguridad del proyecto en las conexiones entre servidor y cliente se ha utilizado el sistema JWT (JSON Web Token). El proyecto hace uso de Travis CI para la integración continua y prueba del código. La plataforma de despliegue utilizada es Heroku y se configuró el proyecto para que se realizaran los despliegues de forma automatizada.*

*La plataforma utilizada para el almacenamiento y gestión de datos es Firebase ya que permite tanto el almacenamiento de datos (mediante Firestore) como el almacenamiento de archivos (mediante Storage) y la gestión de usuarios (mediante Authentication) consiguiendo un sistema unificado sin depender de diferentes herramientas.*

*La plataforma utilizada para el testeo de la aplicación web es Cypress, un "framework" "todo en uno" para el testeo de aserciones, Mockups, pruebas y pruebas e2e automáticas.*

**Palabras clave:** Ocio, Eventos, Canarias, Quasar, Vue JS, Vuex, Javascript, JWT, Leaflet, Google, Firebase, Firestore, Storage, Cypress, Heroku, SPA

#### **Abstract**

Leisure is an activity that has been necessary for the human being from its beginnings to the present day. It provides great benefits such as eliminating or reducing stress, increasing positive energy, maintaining long-term health and reducing the risk of having diseases such as diabetes and hypertension.

However, in recent years the amount of time spent on good leisure has decreased considerably. For this reason, the idea of this project is to create a web platform available to everyone (allowing its use on any desktop or mobile device), which has a free use modality and contains a large number of events or services leisure in one place. In this way we can "balance the balance".

Different technologies have been used to develop the web application. For the frontend part, the Quasar CLI framework based on Vue JS has been used, and for the backend part, Node JS has been used to develop the server. To guarantee the security of the project in the connections between server and client, the JWT system (JSON Web Token) has been used. The project makes use of Travis CI for continuous integration and testing of the code. The deployment platform used is Heroku and the project was configured so that the deployments were carried out automatically.

The platform used for data storage and management is Firebase since it allows both data storage (through "Firestore") and file storage (through "Storage") and user management (through .<sup>A</sup>uthentication") achieving a unified system without relying on different tools. The platform used to test the web application is Cypress, an all-in-one framework for testing assertions, Mockups, tests and automatic e2e tests.

**Keywords:** Leisure, Events, Canary Islands, Quasar, Vue JS, Vuex, Javascript, JWT, Leaflet, Google, Firebase, Firestore, Storage, Cypress, Heroku, SPA

# **Índice general**

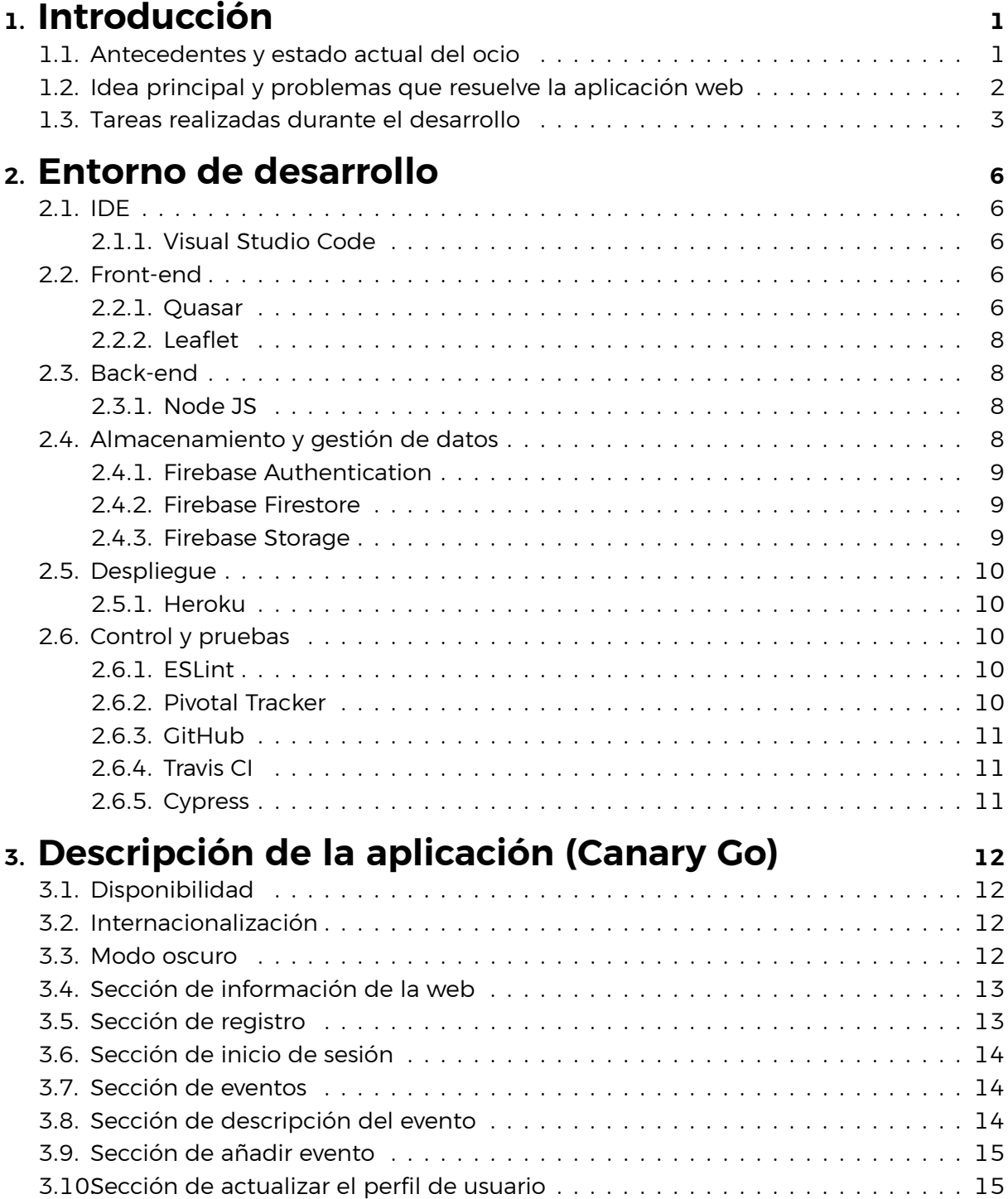

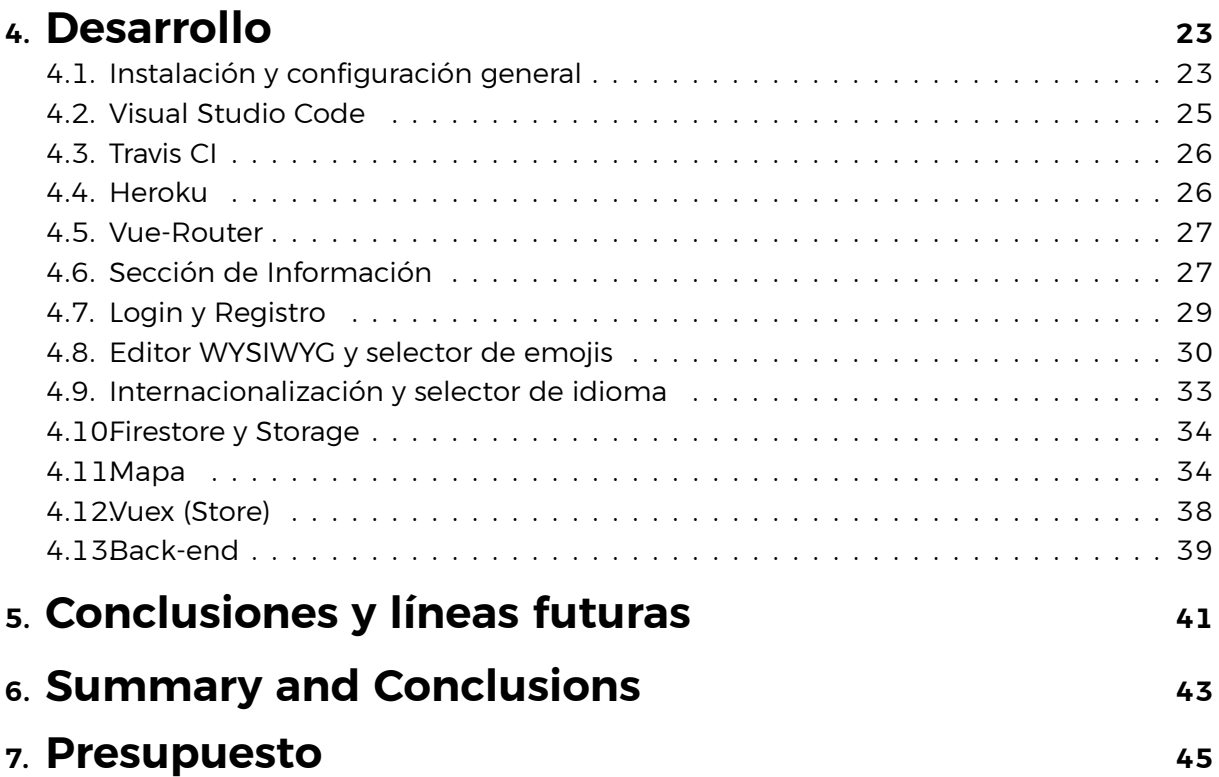

# **Índice de Figuras**

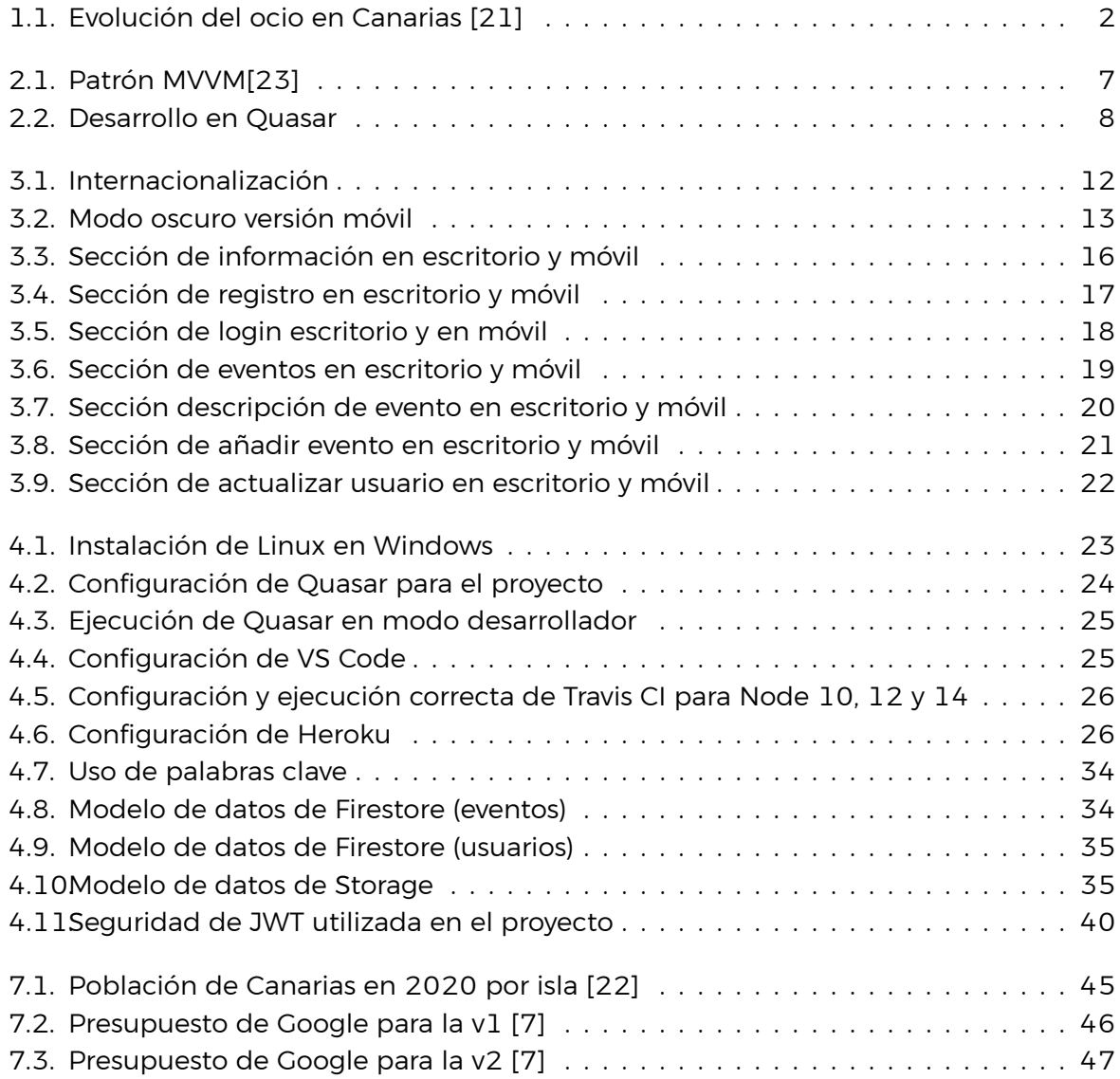

# **Índice de Tablas**

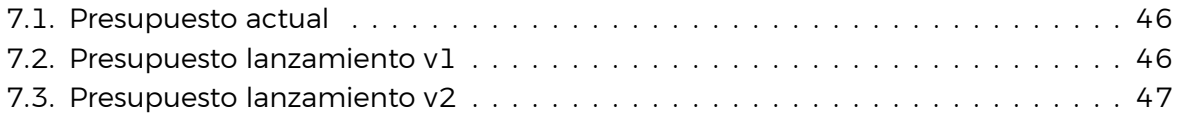

### <span id="page-10-0"></span>**Capítulo 1**

#### **Introducción**

#### <span id="page-10-1"></span>**1.1. Antecedentes y estado actual del ocio**

El ocio es una actividad que ha sido necesaria para el ser humano desde sus inicios hasta la actualidad. Es un ejercicio de gran importancia ya que aporta grandes beneficios tales como eliminar o disminuir el estrés, aumentar la energía positiva o mantener la salud a largo plazo. Muchas investigaciones han demostrado que un poco de ocio diario reduce el riesgo de tener enfermedades como diabetes e hipertensión, mejora la salud física, mental y la calidad de vida.

Sin embargo, en los últimos años la falta de dedicar tiempo suficiente al ocio está siendo la causa más importante de tantos casos de ansiedad, teniendo en estos años el mayor crecimiento que haya registrado. Algunos ejemplos de ello serían: depresión, ataques de pánico, agorafobia, déficit de atención, hiperactividad, etc.

El mayor impedimento en nuestra época para "el ejercicio" del ocio saludable es la "escasez de tiempo", ya que el tiempo disponible es usado (en mayor parte) en el entretenimiento que proponen los medios de comunicación. Debido a esto, el público se vuelve cada vez más pasivo, menos participativo, impidiendo que se concentren en las auténticas necesidades.

En estos últimos años la cantidad de tiempo y dinero invertido ha tenido una tendencia negativa (exceptuando el año 2018) tal como se muestra en la figura 1.1.

En cuanto a la situación actual del sector podemos decir que:

**A nivel de las TIC e innovación** el sector se encuentra favorecido y cuenta con factores tecnológicos en constante desarrollo que lo benefician tales como:

- La gran cantidad de portales que disponen para reservas.
- La gran conectividad que se dispone: WIFI, fibra, antenas 4G y 5G, etc.
- La aparición e inclusión de las valoraciones online en las webs.
- El uso de mapas electrónicos tales como Google Maps para planificar viajes y eventos.
- La gran cantidad de métodos de pago online, no solo el pago en efectivo.

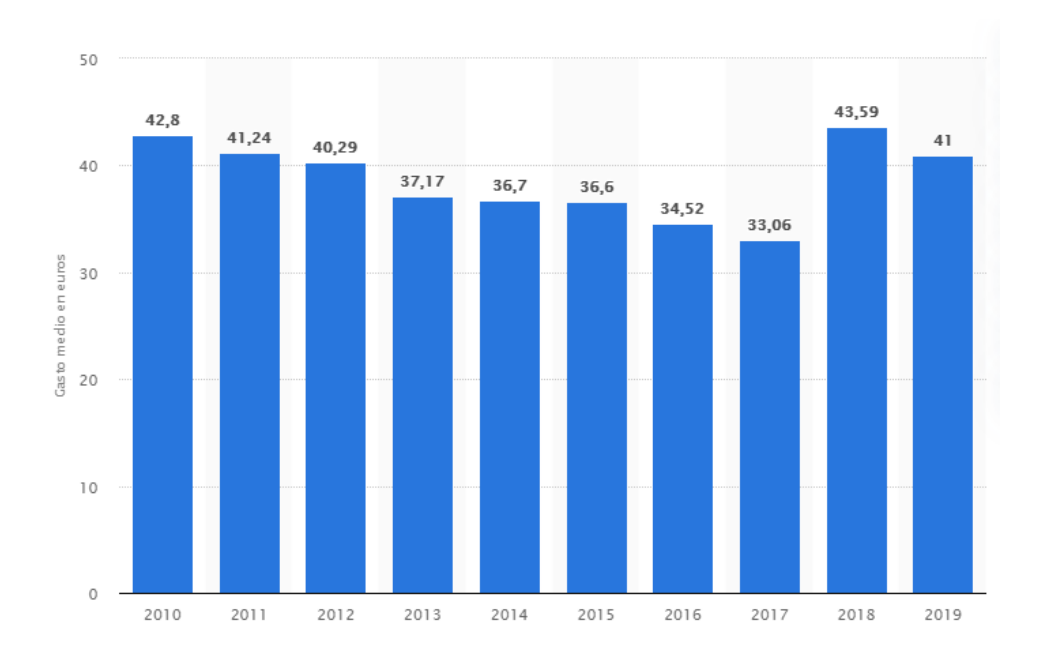

<span id="page-11-1"></span>Figura 1.1: Evolución del ocio en Canarias [\[21\]](#page-58-0)

- Un aumento dentro del ámbito de los servicios de transporte enfocados hacia lo "eco-friendly", tales como: coches eléctricos, bicicletas y patinetes eléctricos.
- La extensión del móvil y la facilidad que supone tener todo al alcance de la mano.

**A nivel de emprendimiento** el sector al estar ampliamente relacionado con el turismo es uno de los sectores principales de Canarias, por lo que es uno de los que más inversión tiene y más proyectos se lleva a cabo. Por lo tanto, tenemos cierto grado de seguridad en nuestro proyecto, siempre y cuando se haga un proyecto de calidad y útil para el usuario.

#### <span id="page-11-0"></span>**1.2. Idea principal y problemas que resuelve la aplicación web**

La aplicación web pretende dar soporte al sector del ocio en la comunidad de Canarias. La idea principal es crear una comunidad al alcance de todo el mundo (permitiendo su uso en cualquier dispositivo de escritorio o móvil).

Una comunidad en la que los usuarios se comparten eventos (localizados) de ocio con sus recomendaciones, consejos, opiniones o experiencias. Se podrán encontrar eventos de ocio gratuitos o de pago con sus respectivos descuentos. Los usuarios deciden cuáles son las ofertas que merecen la pena, votando en positivo o negativo en forma de referencia a la comunidad. También los comentarios ayudan a conocer más en profundidad sobre la calidad del evento o servicio.

La idea de la plataforma ha sido inspirada en varias aplicaciones web en las que el usuario genera contenido de interés para otros usuarios (creando una comunidad) tales con Airbnb[[1](#page-57-0)], HouseTrip[[12](#page-57-1)], Chollometro[[2](#page-57-2)] o Vrbo[\[25\]](#page-58-1).

**¿Por qué es interesante este aplicativo dentro del sector?** Los principales problemas que resuelve son:

- 1. **Existencia de eventos:** Muchas veces debido a que el evento se hace de forma local o en otra isla, se desconoce de la existencia del mismo (por muy bueno que fuese).
- 2. **Calidad de los eventos:** Gracias a las aportaciones de la gran comunidad que hay detrás se podrá saber si el evento se adecúa a lo que se está buscando, lo bueno y lo malo. Todo esto gracias al sistema de consejos, opiniones o experiencias de la comunidad.
- 3. **Calendario de eventos:** Los eventos de ordenarán por ubicación (isla) y preferencias de forma que se podrá estar informado de los eventos actuales y todos los próximos por llegar.
- 4. **"Meetings":** Conoce gente nueva dentro de la comunidad.
- 5. **Sedentarismo y beneficios en la salud:** Con toda esta cantidad de estos eventos también se está contribuyendo a que el usuario sea un usuario activo y se mueva de un lado a otro, mejorando así su salud. Además, todos los beneficios del ocio mencionados anteriormente.
- 6. **Mejora en la gestión de viajes:** Muchas veces debido al desconocimiento de los eventos o actividades que existen e incluso la poca información que existe, es difícil para planificar. De esta forma, se está promoviendo que sea mucho más sencillo este proceso.
- 7. **Mayor competencia en el transporte:** A largo plazo, el conocimiento aportado por los usuarios y la gran cantidad de eventos hará que las movilizaciones sean mayores. De esta forma a más compañías de transporte (aéreo, terrestre o marítimo) les interesaría competir en el sector dentro de Canarias, por lo que estaríamos hablando de mejores precios en el transporte, tanto de forma externa como de forma interna (entre islas).

#### <span id="page-12-0"></span>**1.3. Tareas realizadas durante el desarrollo**

Este proyecto consiste en la creación de una aplicación web mediante las tecnologías **MEVN** (MongoDB, Express, Vue.js, Node JS[[13](#page-57-3)]), con un acercamiento a la creación de Single Page Application (SPA) y con el uso del framework **Quasar CLI**[[20](#page-58-2)] el cual está basado en **Vue JS [\[26\]](#page-58-3)**.

Para la conclusión satisfactoria del proyecto se realizaron diferentes actividades, descritas a continuación:

- Se realizó un estudio en profundidad del "framework" Quasar CLI[\[20\]](#page-58-2) y de Vue.
- Se hizo el **"Setup"** de la infraestructura mediante diferentes herramientas y técnicas de desarrollo:
	- Se utilizó **Pivotal Tracker [\[24\]](#page-58-4)** para definir correctamente las tareas a realizar y llevar una buena planificación y seguimiento del proyecto.
	- Se creó un repositorio en la herramienta **GitHub [\[6](#page-57-4)]** para llevar el proyecto bajo un control de versiones y poder gestionar mejor las diferentes funcionalidades mediante ramas.
- Se incluyó el uso **Travis CI[[3\]](#page-57-5)** y **Cypress[[4\]](#page-57-6)** para realizar el "testing". Cypress [\[4](#page-57-6)] se utilizó para el testeo e2e de la aplicación web ("framework" "todo en uno" para el testeo de aserciones, Mockups, pruebas y pruebas e2e automáticas).
- Se configuró el despliegue y una integración continua de la aplicación para funcionar de una forma automatizada.
- Se desarrolló el **Front-end** con diferentes funcionalidades:
	- Se realizó la configuración del router (navegación entre las páginas disponibles).
	- Se realizó el diseño "front-end".
	- Se incluyó una sección de información para mostrar el funcionamiento de la página y los aspectos que cubre.
	- Se realizó el login y registro de usuarios (incluyendo el extra de la integración con el "login" de Google).
	- Se incluyó una sección para la actualización y borrado de datos del usuario registrado.
	- Se implementó un selector de archivos para móvil y escritorio.
	- Se realizó el diseño y desarrollo de una sección que incluye una lista de eventos dinámica.
	- Se implementó un sistema de votos y ranking para los eventos.
	- Se implementó una barra de búsqueda de eventos.
	- Se añadió e implementó una barra para filtrar los eventos por isla, destacados o novedades.
	- Se incluyó la sección de añadir eventos por parte de los usuarios registrados.
	- Se realizó la integración de la localización de los eventos con la API de Leaflet [\[17\]](#page-58-5) para Vue (actualmente Maps es de pago). Se implementaron funcionalidades extras que no existían en Leaflet [\[17\]](#page-58-5) para Vue tales como: un buscador de lugares, mostrar información de la coordenada seleccionada y localizar la isla seleccionada.
	- Se añadió una sección para ver la descripción y comentarios de cada evento.
	- Se añadió un editor para el texto de los comentarios.
	- Se implementó un selector de emojis personalizado.
	- Se implementó un modo oscuro para la web.
	- Se incluyó internacionalización con soporte al inglés a todo.
	- Se realizó la integración con el "back-end".
	- La aplicación web fue pensada para para un uso repartido entre dispositivos móviles y versión web.
- Se desarrolló el **Backend**, con las siguientes funcionalidades:
	- Se configuró el proyecto en Firebase.
	- Se configuró Firebase Authentication [\[10](#page-57-7)].
- Se creó un modelo de datos en Firestore[[8\]](#page-57-8) y Storage[[9\]](#page-57-9).
- Se creó un servidor basado en Node JS[[13](#page-57-3)] para la gestión de las consultas del cliente.
- Se configuró **Heroku [\[11](#page-57-10)]** para funcionar con Node JS [\[13\]](#page-57-3) y como plataforma de **despliegue**.

# <span id="page-15-0"></span>**Capítulo 2**

#### **Entorno de desarrollo**

#### <span id="page-15-1"></span>**2.1. IDE**

#### <span id="page-15-2"></span>**2.1.1. Visual Studio Code**

Es el editor de código fuente (IDE) elegido para el desarrollo del proyecto. Fue desarrollado por Microsoft y tiene grandes ventajas como:

- Es multiplataforma y gratuito.
- Tiene integrado GitHub [\[6](#page-57-4)].
- Tiene una gran cantidad de extensiones que facilitan la vida al programador (por ejemplo: ESLint[[5\]](#page-57-11) para la detección de errores, Live Share para trabajo en equipo, etc.).
- Tiene la terminal integrada, incluso dando la opción de abrir diferentes terminales en el mismo espacio de trabajo, dando muchísima flexibilidad.
- Incluye la funcionalidad IntelliSense, la cual ofrece el autocompletado de código en muchos lenguajes.

#### <span id="page-15-3"></span>**2.2. Front-end**

#### <span id="page-15-4"></span>**2.2.1. Quasar**

Quasar[[20](#page-58-2)] es el framework de desarrollo utilizado para el desarrollo del proyecto. Se trata un "framework" de código abierto basado en Vue JS[[26](#page-58-3)]. Al estar basado en Vue JS [\[26\]](#page-58-3), hereda todas sus ventajas:

**Uso del patrón MVVM:** Este patrón de diseño permite pasar datos desde el código JavaScript (modelo) al código HTML (vista) de una manera sencilla, sin utilizar etiquetas HTML desde JavaScript. Esto permite que el desarrollador no tenga que preocuparse por cómo o cuando renderiza un modelo en pantalla (ya que ese trabajo lo realiza la librería) sino en la lógica que gestiona ese modelo. Tenemos 2 tipos de relaciones en este patrón:

- **Relación Modelo-Vista:** Introduce una funcionalidad muy interesante, llamada "data-binding". Esta funcionalidad permite que la vista se actualice automáticamente, cada vez que se realice algún cambio. Cada vez que una de las variables modifica su valor, Vue ordena que se genere nuevamente la vista con los nuevos valores.
- **Relación Vista-Modelo:** En este caso ocurre lo contrario, el modelo recoge información de la plantilla como datos de formularios o eventos de JavaScript.

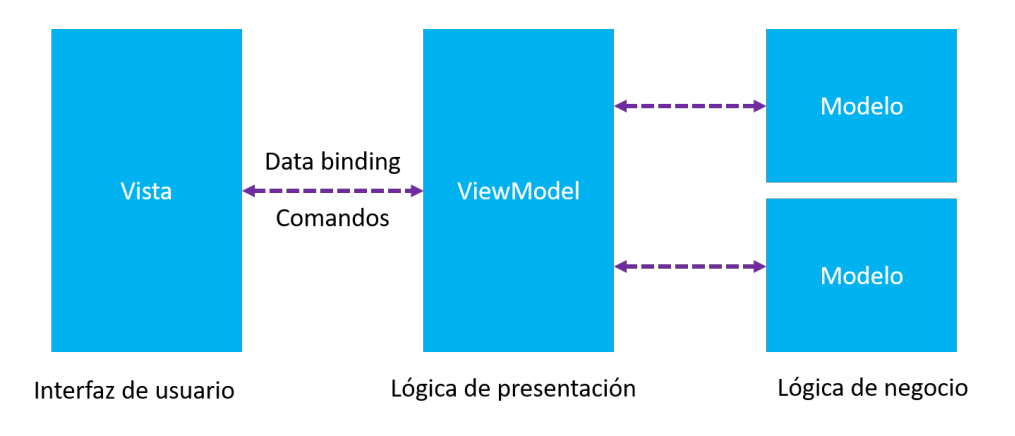

<span id="page-16-0"></span>Figura 2.1: Patrón MVVM[[23](#page-58-6)]

- **Uso basado en componentes:** pudiendo emplear las implementaciones por separado y de manera independiente, según la necesidad.
- **Curva de aprendizaje no elevada y progresiva.**
- **Comunidad activa.**
- **Extensión para la detección de errores.**

Entonces, ¿por qué utilizar un "framework" de código abierto adicional y nuevo? ¿Por qué no utilizar Vue JS[[26](#page-58-3)] directamente?

Quasar nos ofrece una gran ventaja adicional. Con la implementación de un solo código podemos desarrollar para diferentes plataformas:

- Aplicaciones web (SPA, PWA, SSR).
- Aplicaciones móviles IOS (se requiere un sistema Mac OS) y Android.
- Aplicaciones de escritorio para Windows, Linux Y Mac OS (se requiere un sistema Mac OS).

Aunque el proyecto va enfocado a una aplicación web de tipo SPA, me parece una funcionalidad muy interesante, que tener en cuenta y en la que invertir tiempo para futuros proyectos. El ahorro de tiempo de desarrollos extras puede ser muy importante.

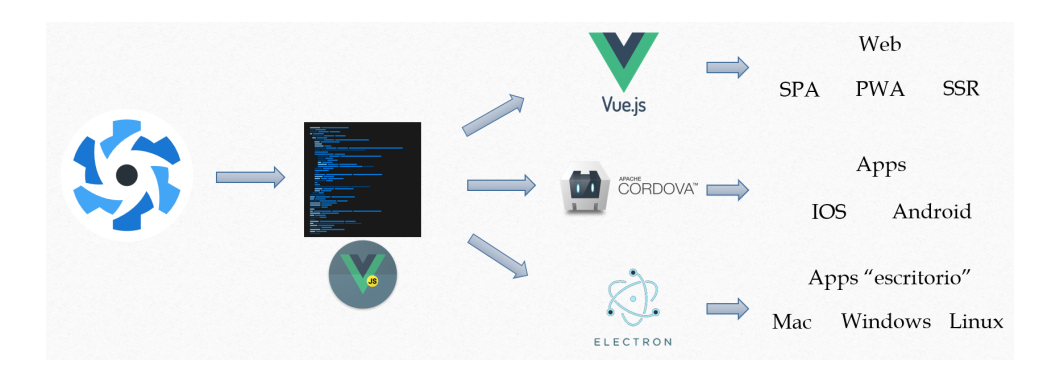

<span id="page-17-4"></span>Figura 2.2: Desarrollo en Quasar

#### <span id="page-17-0"></span>**2.2.2. Leaflet**

Leaflet[[16](#page-58-7)] es la biblioteca para mapeo web utilizada en el proyecto. Leaflet [\[16\]](#page-58-7) es de código abierto por lo que junto a Google Maps y OpenLayers es una de las bibliotecas más utilizadas teniendo buen rendimiento y simplicidad. De esta forma, también nos encontramos con soporte para Vue como Vue Leaflet [\[17](#page-58-5)], para el proyecto. Sin embargo, aunque las características básicas de la versión original están presentes, escasea de funcionalidades extras como un buscador, localización de marcadores y geolocalización (funcionalidades que se han implementado adicionalmente en este proyecto).

#### <span id="page-17-1"></span>**2.3. Back-end**

#### <span id="page-17-2"></span>**2.3.1. Node JS**

Node JS[[13](#page-57-3)] es el entorno en tiempo de ejecución utilizado para el back-end y la implementación de un servidor para la aplicación. La versión utilizada fue la 14.2.0 siguiendo con la rama que utiliza las últimas características. Las ventajas de utilizar Node JS [\[13\]](#page-57-3) son:

- . Incluye una buena gestión de paquetes a través de NPM [\[19\]](#page-58-8).
- Está basado en eventos asíncronos.
- Tiene una gran comunidad de soporte.
- Permite utilizar JavaScript como lenguaje.
- Tiene buen rendimiento y gran escalabilidad.

#### <span id="page-17-3"></span>**2.4. Almacenamiento y gestión de datos**

Tal como se mencionó al inicio, la plataforma utilizada para el almacenamiento y gestión de datos fue Firebase ya que permite tanto el almacenamiento de datos (mediante Firestore[[8](#page-57-8)]) como el almacenamiento de archivos (mediante Storage[[9\]](#page-57-9)) y la gestión de usuarios (mediante Authentication [\[10\]](#page-57-7)) consiguiendo un sistema unificado sin depender de diferentes herramientas. Hablemos un poco de cada una.

#### <span id="page-18-0"></span>**2.4.1. Firebase Authentication**

Authentication[[10](#page-57-7)] es la plataforma utilizada para la creación y gestión de usuarios de la aplicación web. Authentication [\[10\]](#page-57-7) tiene servicios para "back-end" fáciles de usar y bibliotecas de IU ya elaboradas para autenticación. Los métodos de autentificación que proporciona son los siguientes:

- Autentificación basada en correo y contraseña.
- Autenticación basada en otras plataformas como Google, Facebook, GitHub[[6\]](#page-57-4), Twitter, etc.
- Autentificación con número de teléfono.
- Autentificación anónima.
- Autentificación personalizada (JWT).

#### <span id="page-18-1"></span>**2.4.2. Firebase Firestore**

Firestore [\[8](#page-57-8)] es la plataforma utilizada para la creación, gestión y el almacenamiento de datos de usuarios en la aplicación web. Firestore [\[8\]](#page-57-8) es una base de datos NoSQL flexible, escalable y en la nube que permite almacenar y sincronizar datos para el cliente y el servidor. Además, proporciona una serie de características extras como:

- Mantiene los datos sincronizados a través de agentes de escucha en tiempo real.
- Ofrece modo sin conexión para dispositivos móviles y Web.
- Tiene un escalado automático que mantiene el rendimiento.
- Tiene bastante flexibilidad.

#### <span id="page-18-2"></span>**2.4.3. Firebase Storage**

Storage[[9](#page-57-9)] es la plataforma utilizada para el almacenamiento de archivos. Storage [\[9](#page-57-9)] es un servicio de almacenamiento de objetos potente y a la vez simple. Sus principales características son:

- Se mantiene la seguridad de las operaciones de carga y descarga de archivos mediante el uso de tokens.
- Se puede almacenar todo tipo de imágenes, audio, vídeo y otros tipos de contenido generado por el usuario.
- Ofrece gran escalabilidad.

#### <span id="page-19-0"></span>**2.5. Despliegue**

#### <span id="page-19-1"></span>**2.5.1. Heroku**

Heroku [\[11\]](#page-57-10) es la herramienta que se ha utilizado para el despliegue de la aplicación web. Se trata de un servicio de computación en la nube que soporta varios lenguajes de programación y está orientado para desarrolladores, startups y empresas pequeñas. Algunas ventajas que proporciona son:

- Ofrece un plan gratuito lo suficientemente bueno.
- La infraestructura utiliza AWS (Amazon Web Services), lo que proporciona una gran estabilidad y rendimiento.
- Está basado en dynos y es bastante escalable.
- Se puede utilizar con GitHub[[6\]](#page-57-4) o con un Git privado propio de Heroku [\[11\]](#page-57-10), los que permite los despliegues automatizados.
- Es multiplataforma y está orientado a desarrolladores, por lo que ofrece buena retroalimentación al momento del despliegue.

#### <span id="page-19-2"></span>**2.6. Control y pruebas**

#### <span id="page-19-3"></span>**2.6.1. ESLint**

ESLint[[5\]](#page-57-11) es una herramienta de análisis de código que permite identificar problemas que existan en código JavaScript. Esta herramienta permite ahorrar mucho tiempo ya que detecta automáticamente los errores que podrían provocar problemas de compilación o futuros bugs en nuestro desarrollo y permite solucionar automáticamente los errores de sintaxis.

En este caso fue configurado para garantizar la calidad del código (como la detección de variables o funciones que no se estén utilizando) y junto a Vetur [\[28](#page-58-9)] (extensión de VS Code[[18](#page-58-10)]) para garantizar el formato correcto del código (espaciado, saltos de línea, etc.). De esta forma, cuando encuentra algún error nos advierte de ello a través de distintos mensajes.

#### <span id="page-19-4"></span>**2.6.2. Pivotal Tracker**

Pivotal Tracker[[24](#page-58-4)] es una herramienta que permite la gestión y colaboración ágil de proyectos. Pivotal Tracker [\[24\]](#page-58-4) permite desglosar los requisitos del proyecto en pequeñas tareas concretas y organizarlas en sección compartida en orden de prioridad, utilizando una interfaz de arrastrar y soltar. Esta característica es bastante útil ya que te permite organizarte y dividir el proyecto en "mini proyectos". Sin embargo, al tratarse de un proyecto de trabajo individual resultó poco útil para algunos aspectos concretos.

#### <span id="page-20-0"></span>**2.6.3. GitHub**

GitHub [\[6\]](#page-57-4) es la plataforma utilizada para el almacenamiento del código del proyecto. GitHub [\[6\]](#page-57-4) es una plataforma gratuita para el desarrollo colaborativo que permite alojar proyectos y hacer un seguimiento de los mismo gracias al control de versiones Git.

Actualmente es una de las comunidades mas grande en la que los usuarios aprenden, comparten y trabajan juntos para crear software, con más de 100 millones de repositorios.

El proyecto utilizó un total de 8 ramas: master, index, login, signup, eventos, internacionalización, test y back-end. El repositorio utilizado es el siguiente: [https://github.com/](https://github.com/ULL-TFGyMs-vblanco/TFG-1920-IvanBorges-CanaryGo) [ULL-TFGyMs-vblanco/TFG-1920-IvanBorges-CanaryGo](https://github.com/ULL-TFGyMs-vblanco/TFG-1920-IvanBorges-CanaryGo).

#### <span id="page-20-1"></span>**2.6.4. Travis CI**

Travis CI [\[3](#page-57-5)] es el servicio utilizado para la integración continua del proyecto. Travis CI [\[3](#page-57-5)] permite probar proyectos de software que estén alojados en GitHub[[6](#page-57-4)]. Además, tiene una serie de características que hace que destaque:

- . Integración sencilla con los repositorios públicos y privados de GitHub [\[6\]](#page-57-4).
- Se puede configurar para diferentes ejecuciones (por ejemplo, para probar diferentes versiones de Node JS [\[13\]](#page-57-3)). Esto es una gran ventaja porque permite probar diferentes configuraciones sin deber tenerlas instaladas localmente.
- Soporta bastantes lenguajes y su número aumenta constantemente (30 actualmente).
- Se puede configurar de forma que si la prueba falla no se despliegue en Heroku[[11](#page-57-10)] (como es el caso de este proyecto).

#### <span id="page-20-2"></span>**2.6.5. Cypress**

Cypress[[4\]](#page-57-6) es otra herramienta utilizada para las pruebas e2e del proyecto. En este caso, Cypress [\[4\]](#page-57-6) es un framework "todo en uno" para el testeo de aserciones, Mockups, pruebas (en general) y pruebas e2e automáticas. Al permitir todo tipo de pruebas se puede utilizar tanto para pruebas e2e o para alguna prueba adicional de tipo unitaria, por ejemplo, sin necesidad de tener distintas herramientas. Ofrece muchas ventajas adicionales como:

- Es fácil de configurar, sin dependencias externas.
- Las pruebas son fáciles de escribir y se ejecutan en tiempo real en un navegador directamente.
- Hace capturas de pantalla de cada prueba por lo que se puede ver la información de qué es lo que se esperaba y qué fue lo que sucedió.

# <span id="page-21-0"></span>**Capítulo 3**

### **Descripción de la aplicación (Canary Go)**

A continuación, se procederá a explicar las diferentes secciones y funcionalidades que tiene la aplicación web Canary Go.

#### <span id="page-21-1"></span>**3.1. Disponibilidad**

Aunque la aplicación está orientada a ser gratuita de forma mundial, estableció la necesidad de que los usuarios estuvieran registrados y con sesión iniciada para su utilización. De esta forma, se puede controlar mejor que la información aportada por la comunidad sea siempre verídica y castigar a los usuarios que no lo cumplen, ya que cada publicación queda registrada.

#### <span id="page-21-2"></span>**3.2. Internacionalización**

Aunque el proyecto va dirigido inicialmente a la comunidad de Canarias, se le ha dado soporte al inglés a toda la web. Cambiar el idioma es muy sencillo ya que está integrado en un selector en la parte superior que siempre está visible en la web, por lo que se puede cambiar en cualquier momento y en cualquier dispositivo.

<span id="page-21-4"></span>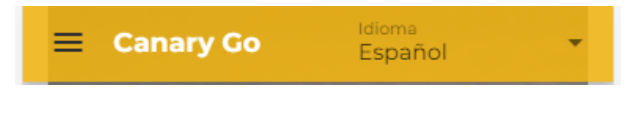

Figura 3.1: Internacionalización

#### <span id="page-21-3"></span>**3.3. Modo oscuro**

Se ha implementado un modo oscuro en toda la web, para entornos con poca luz en los que se desea una menor cantidad de blancos o para reducir la fatiga visual en casos de un uso elevado de la aplicación web. Está implementado de tal modo que detecta la preferencia del usuario y si en el dispositivo (ya sea de escritorio o móvil) tiene el sistema establecido en modo oscuro, la web cargará automáticamente en modo oscuro. Sin embargo, siempre estará la opción de cambiarlo manualmente.

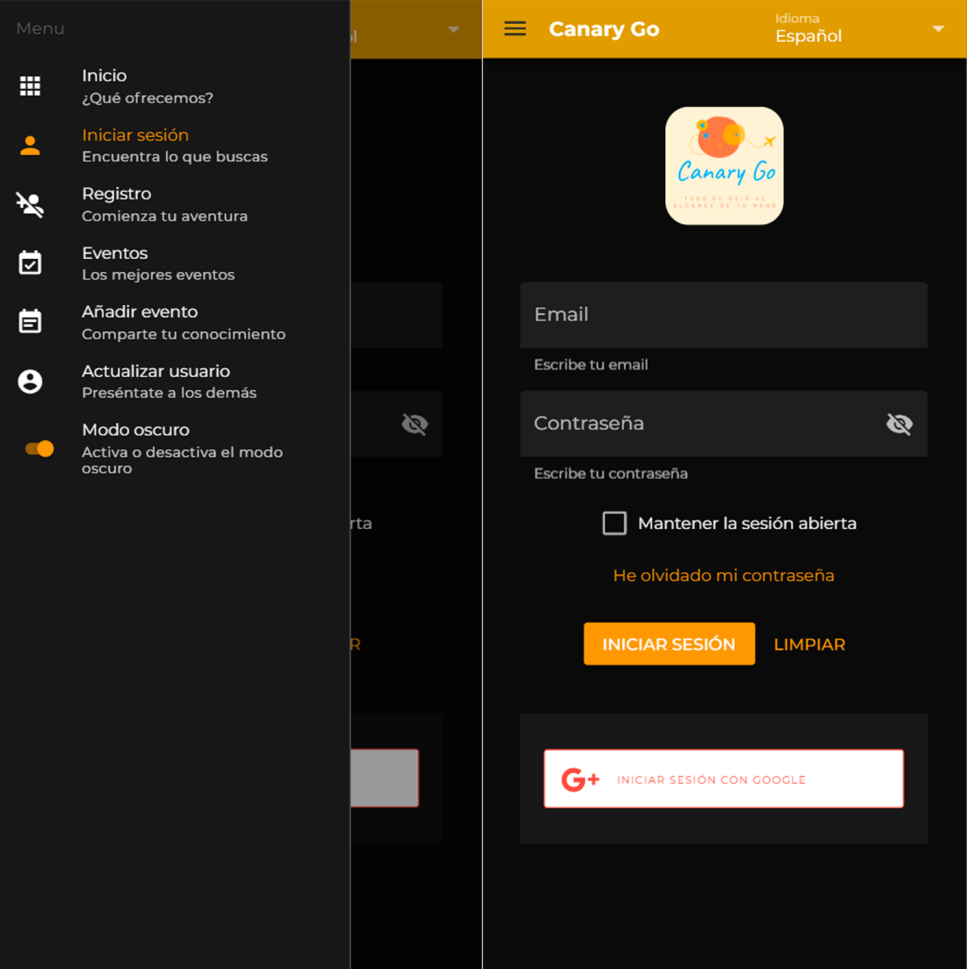

<span id="page-22-2"></span>Figura 3.2: Modo oscuro versión móvil

#### <span id="page-22-0"></span>**3.4. Sección de información de la web**

En esta sección el usuario podrá informarse de cuales son los objetivos principales que la aplicación web cumple. Esta sección está dividida en 4 apartados: eventos, calendario, comunidad y gestión de viajes. Se recomienda visitar la web para ver las diferentes secciones.

Enlace a la aplicación web: <https://canarygo.herokuapp.com/home>

#### <span id="page-22-1"></span>**3.5. Sección de registro**

Esta sección está dedicada para el registro de nuevos usuarios que no quieran utilizar la plataforma de Google y prefieran un método más tradicional. Lo datos requeridos son los básicos: nombre, usuario público, género, fecha de nacimiento, email y contraseña. Una vez registrado el usuario deberá confirmar la activación de la cuenta en el mensaje que le llegará al correo electrónico. Al registrarse se asigna un avatar predeterminado de perfil en función del género.

#### <span id="page-23-0"></span>**3.6. Sección de inicio de sesión**

Esta sección está dedicada para el inicio de sesión de los usuarios que se hayan registrado anteriormente. Además, permite la opción de iniciar sesión directamente a través de Google. En caso de usar credenciales erróneas, el sistema es capaz de reconocer si el fallo está en el correo o en la contraseña.

#### <span id="page-23-1"></span>**3.7. Sección de eventos**

Una vez que el usuario haya iniciado sesión podrá a acceder a la lista de eventos que están por llegar. Además de los eventos disponibles, en esta sección se muestra una bienvenida junto al nombre del usuario "logueado", la foto de perfil del usuario (al pulsar encima se muestra la posibilidad de cambiar el perfil o cerrar sesión) y un filtro apara los eventos. Se permite filtrar los eventos por ubicación (isla) y cambiar el "ranking" según lo que se busque: los más votados o los más nuevos. Por último, también se puede filtrar por texto mediante la barra de búsqueda situada en la parte superior de la sección.

Además, cada evento dispone de un sistema de "ranking" mediante votos. Una vez que el usuario haya votado ya sea en positivo en negativo, el sistema registra el voto y se bloquea la opción de votar otra vez o anular el voto. De esta forma, se busca aumentar más aún la veracidad de las votaciones. El usuario podrá ver siempre cuál fue la opción que votó y la cantidad de votos positivos que tiene cada evento.

Para cada evento el usuario podrá ver rápidamente quién lo publicó, los votos que tiene (teniendo la opción de votar), la fecha en la que empieza, el nombre del evento, la isla en la que se realiza, el precio que tiene, la cantidad de comentarios que tiene, un enlace a Google Maps de la ubicación indicada y un enlace a la descripción del evento.

#### <span id="page-23-2"></span>**3.8. Sección de descripción del evento**

En esta sección, el usuario podrá ver una descripción más detallada de cada evento. Los datos que se muestran son: el nombre del evento, la isla en la que se realiza, el precio que tiene, la cantidad de votos que tiene y el voto realizado por el usuario, una pequeña descripción del evento añadida por el usuario que lo ha publicado, el código de descuento (en caso de ser aplicable), las fechas de inicio y fin del evento, un mapa básico para ver rápidamente la ubicación del evento (junto con las coordenadas), el avatar del usuario que publico el evento, un enlace a Google Maps de la ubicación indicada, un enlace para el registro en la web del evento (en caso que sea necesario), la cantidad de comentarios que tiene y una sección de comentarios.

Esta sección consta de un editor WYSIWYG (What You See Is What You Get) y un selector de emojis que se han implementado. Este editor permite seleccionar los deferentes tipos de alineado y el sudo de negrita, subrayado, tachado y cursiva. Este editor introdujo la dificulta de detectar la posición del cursor ya que no funciona como un "textarea" normal y no es una tarea sencilla. Por otro lado, el selector de emojis permite filtrar por categorías, buscar un emoji en concreto y cambiar el color. Ambos con su versión en inglés.

#### <span id="page-24-0"></span>**3.9. Sección de añadir evento**

En esta sección el usuario que haya iniciado sesión podrá añadir eventos a la comunidad. Lo datos que se requieren son: foto de presentación (mediante un selector de archivos compatible con dispositivos de escritorio y móviles), nombre del evento, localización del evento (para ello se dispone del mapa implementado con Leaflet [\[17\]](#page-58-5) y una vez seleccionada una ubicación se añadirán las coordenadas automáticamente), fecha de inicio del evento, fecha de finalización del evento, precio, código de descuento (opcionalmente si lo hubiera), el enlace a la web para el registro (en caso de ser necesario) y una pequeña descripción de este. El evento será publicado con el "avatar" y nombre de usuario del redactor.

#### <span id="page-24-1"></span>**3.10. Sección de actualizar el perfil de usuario**

En esta sección se mostrarán los datos actuales del usuario incluyendo la foto de perfil. Los datos que tendrá disponible para actualizar cada usuario variarán en función del método de registro que utilizara el usuario. Si fue utilizado el registro tradicional, se podrán cambiar el nombre, el usuario, el género, la fecha de nacimiento, el email y la contraseña. Si por el contrario se utilizó Google como método de registro, no estarán disponibles las opciones de cambiar contraseña y cambiar email, ya que dependen de la cuenta de Google. Además, también se incluye la opción de borrar por completo la cuenta para ambos tipos de usuarios.

Menu  $\mathbf{m} = \frac{\text{lnicio}}{i\mathbf{Q}v\hat{\mathbf{e}}}$  ofreq  $\Delta$ Iniciar sesión<br>Encuentra lo o **Registro**<br>Comienza tu av  $\tilde{\mathbf{x}}$  $\sim$ Eventos<br>Los mejores eventos Añadir evento  $\Theta$  - Actualizar usuario Modo oscuro<br>Activa o desactiva el m<br>oscuro  $\alpha$ 

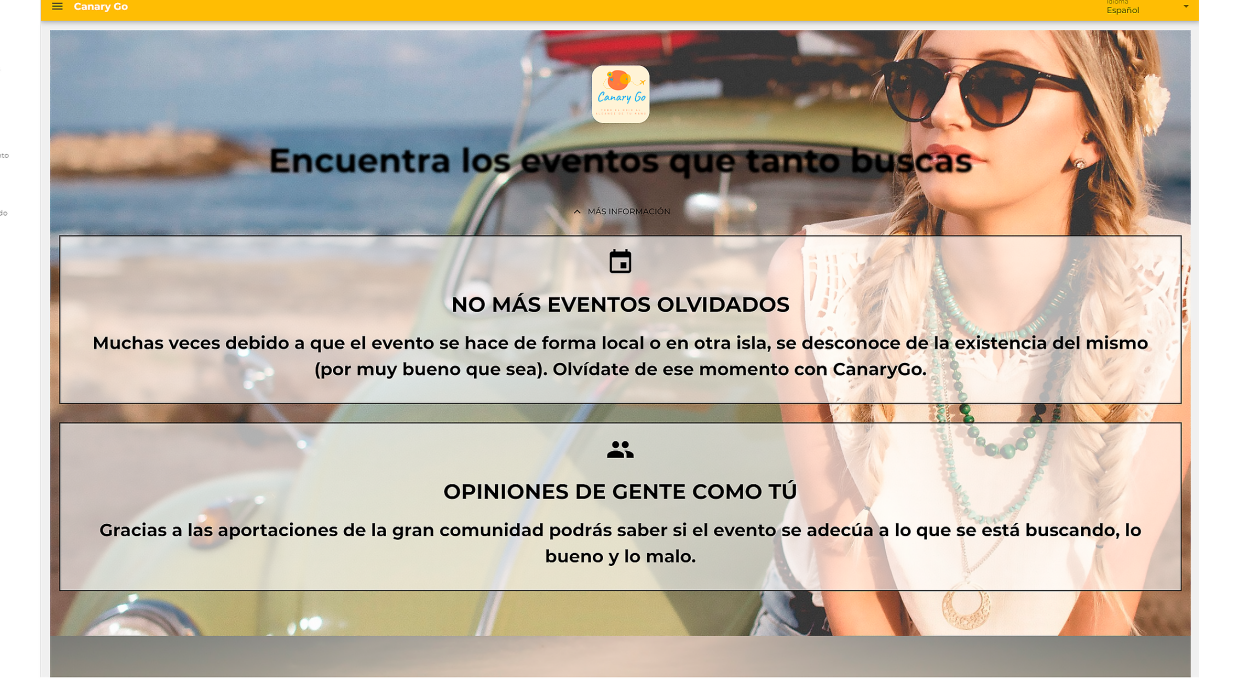

<span id="page-25-0"></span>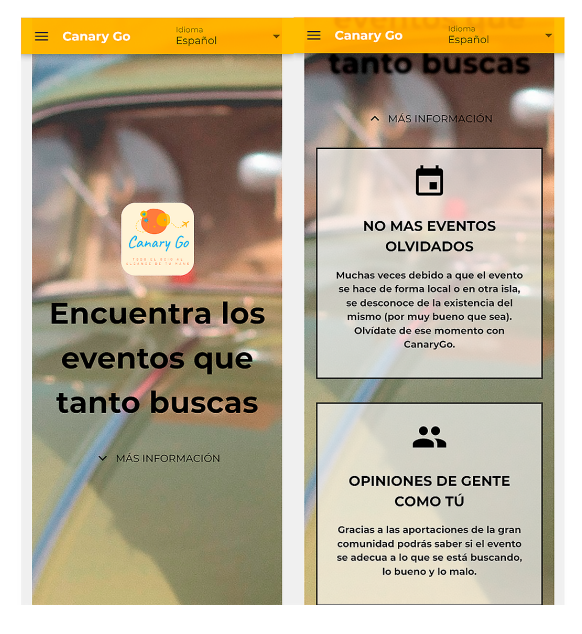

Figura 3.3: Sección de información en escritorio y móvil

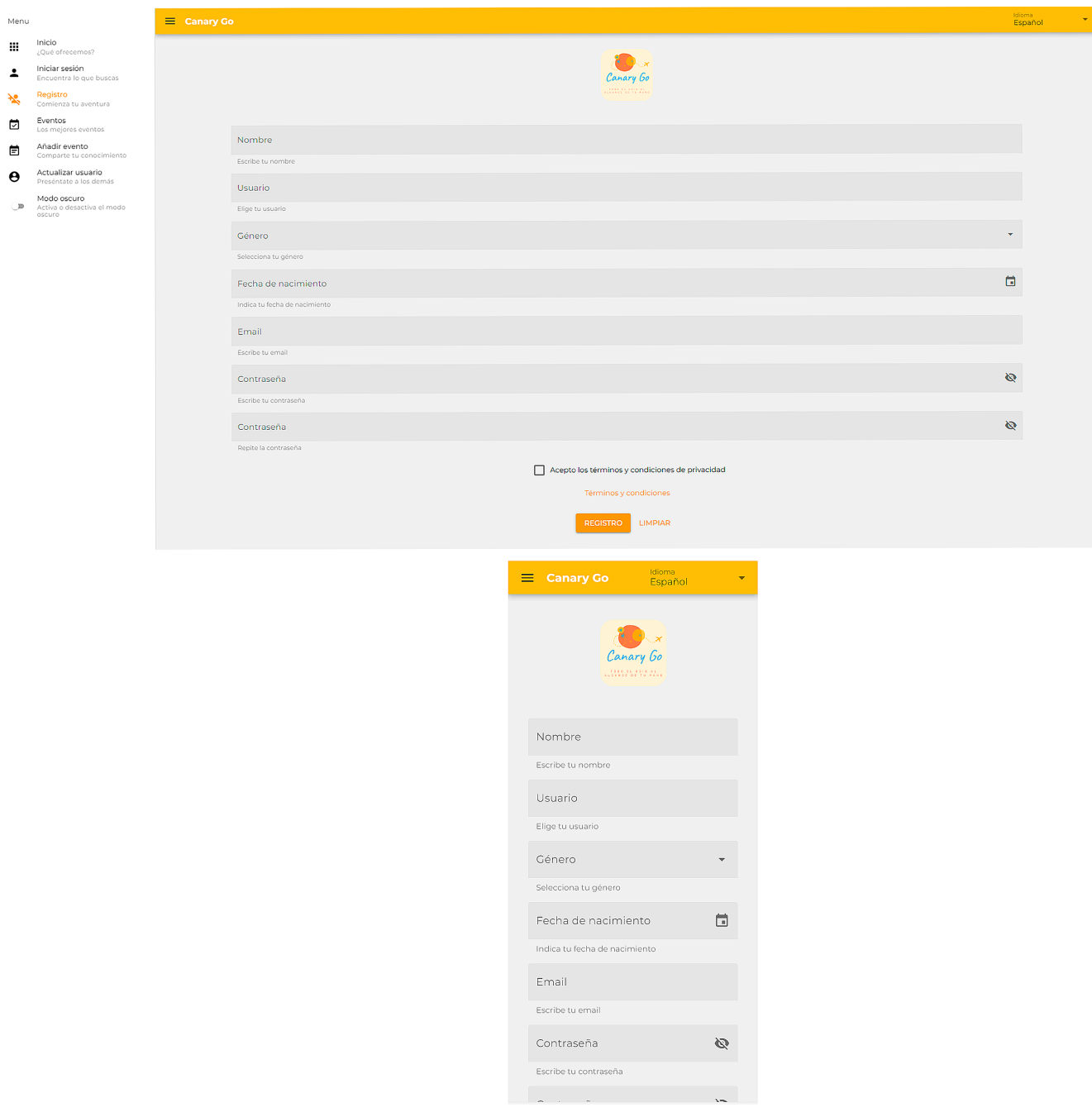

<span id="page-26-0"></span>Figura 3.4: Sección de registro en escritorio y móvil

<span id="page-27-0"></span>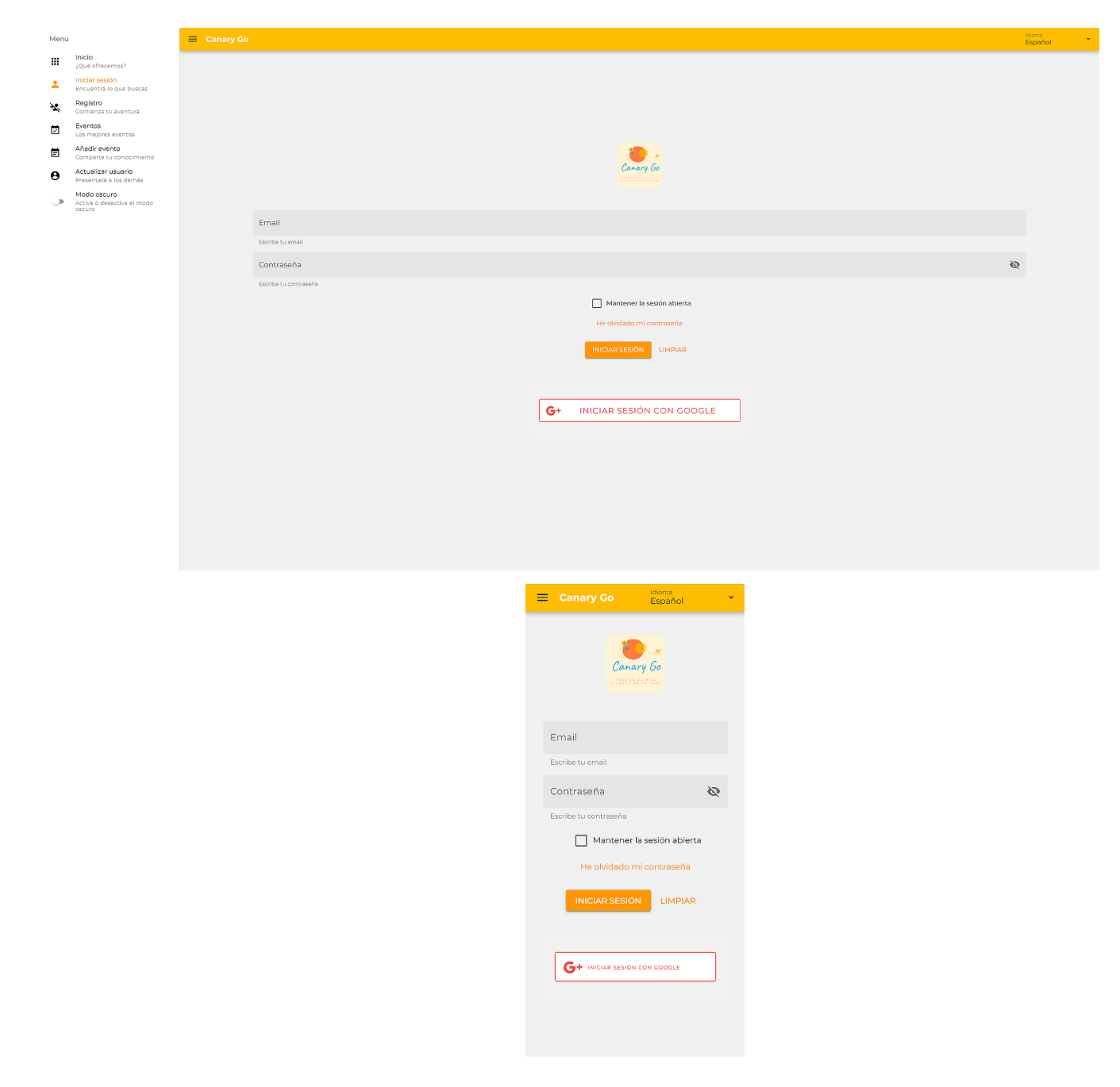

Figura 3.5: Sección de login escritorio y en móvil

<span id="page-28-0"></span>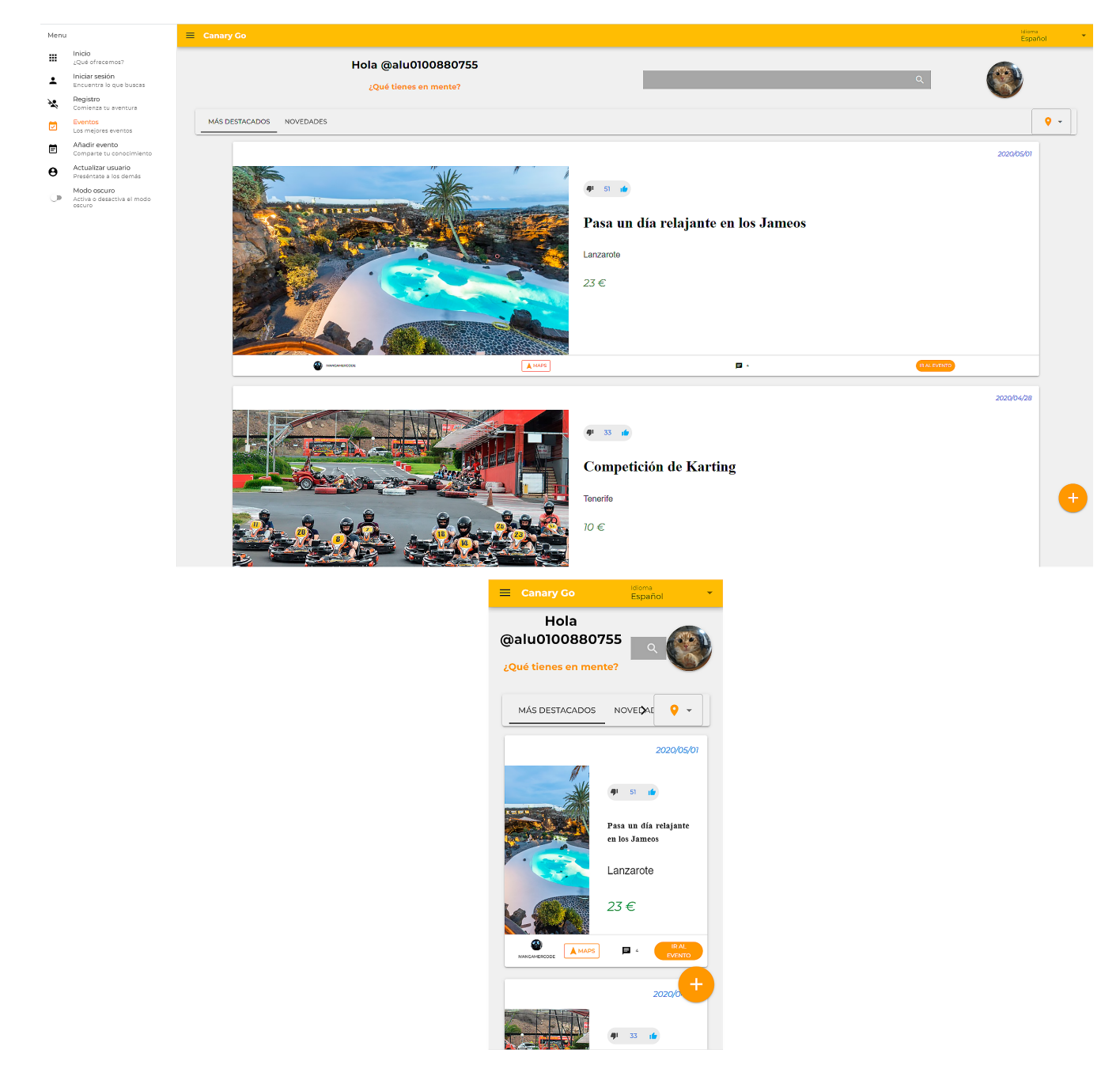

Figura 3.6: Sección de eventos en escritorio y móvil

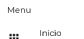

III Inicio<br>Iniciar session<br>Le Iniciar session<br>Registro<br>No Comienza tu aventura

 $\equiv$  Canary Go

- 
- Eventos<br>Externas exentos
- Añadir evento<br>El Comparte tu conocimiente
- 
- Comparte tu conocimiento<br>
Actualizar usuario<br>
Preséntate a los demás<br>
Modo oscuro<br>
Activo o desectiva el modo<br>
pacturo

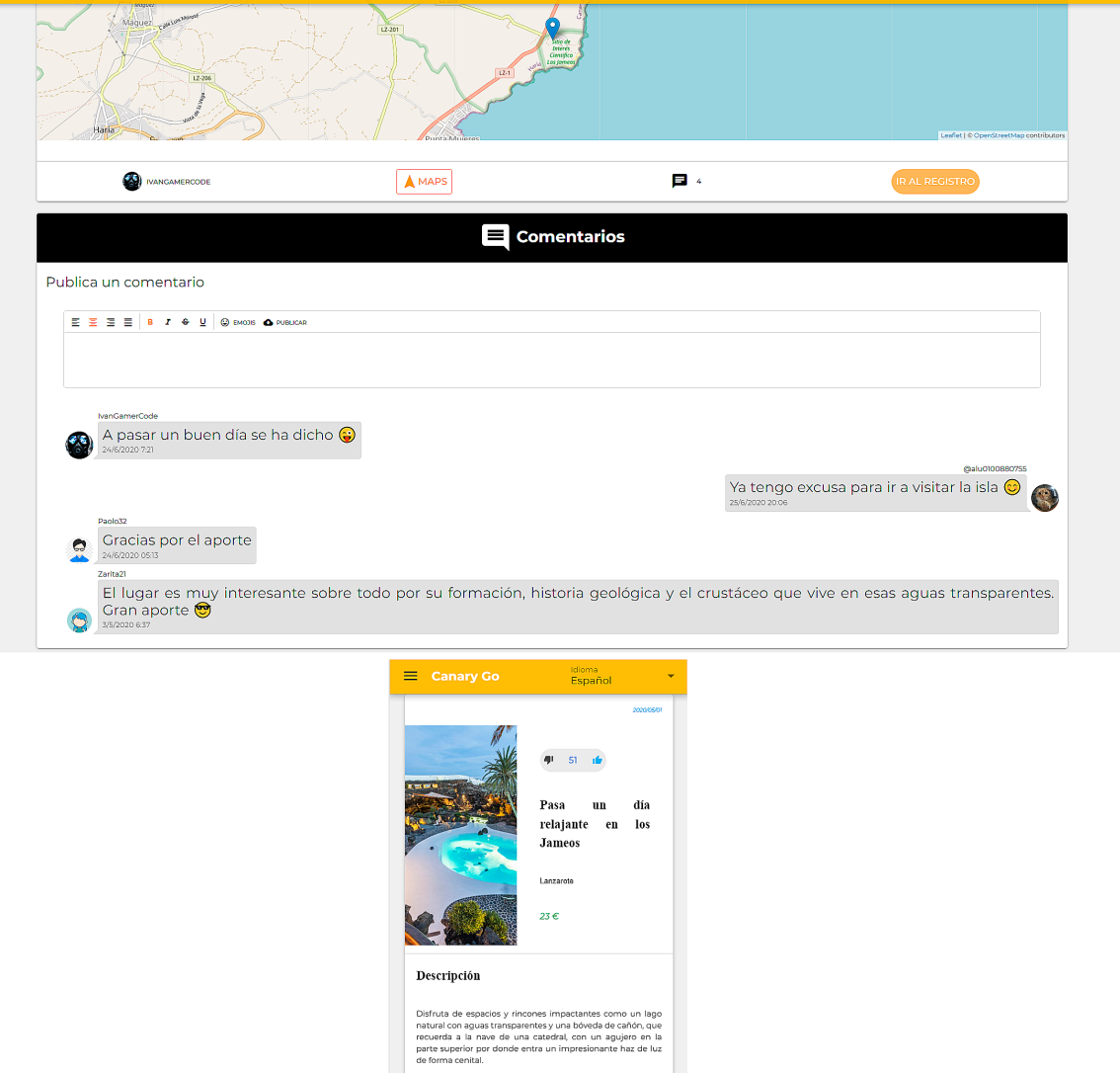

<span id="page-29-0"></span>Figura 3.7: Sección descripción de evento en escritorio y móvil

Código de descuento **LNZ2020** 

Duración del evento 2020/05/01 - 2020/05/01

<span id="page-30-0"></span>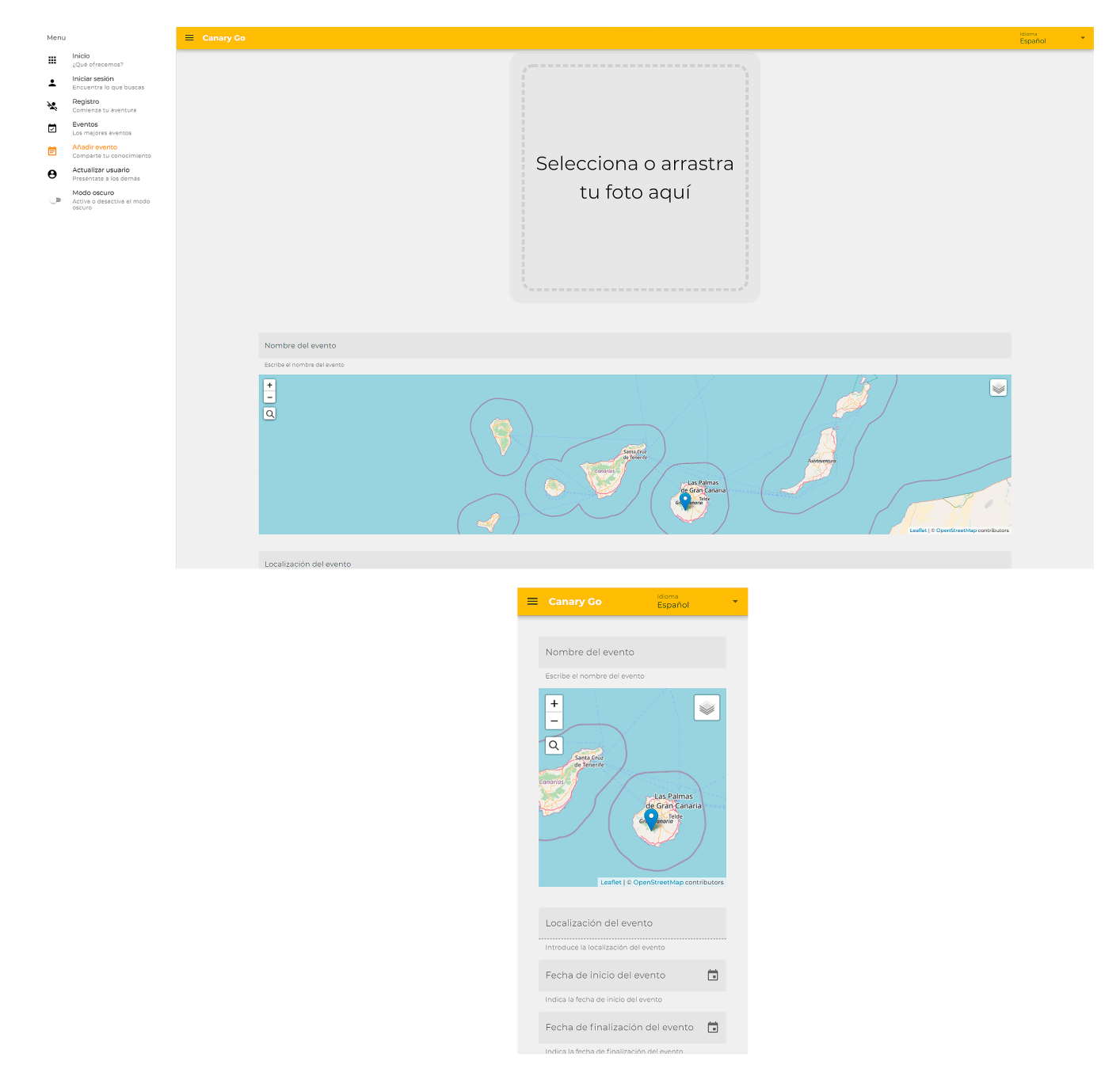

Figura 3.8: Sección de añadir evento en escritorio y móvil

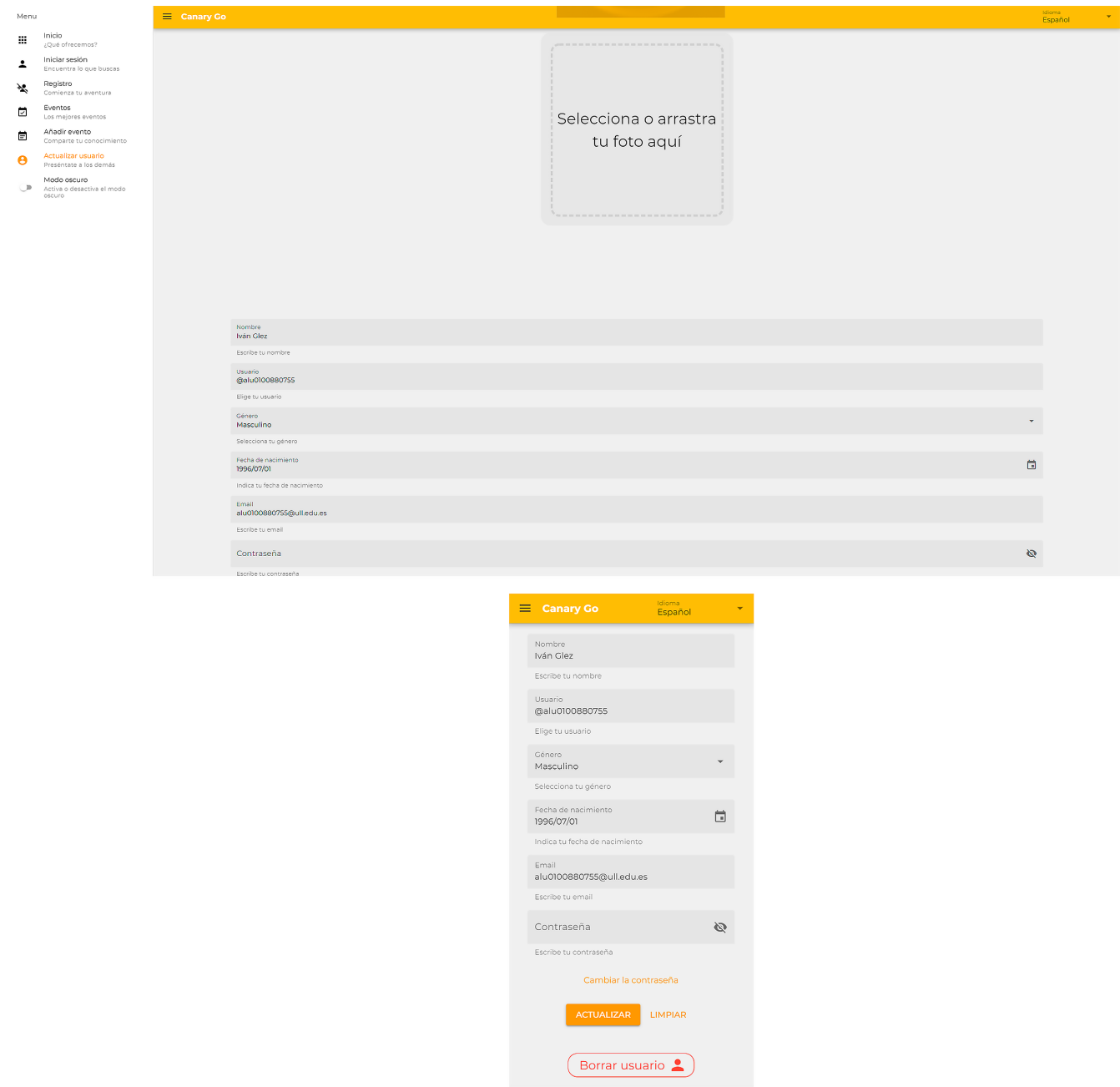

<span id="page-31-0"></span>Figura 3.9: Sección de actualizar usuario en escritorio y móvil

# <span id="page-32-0"></span>**Capítulo 4**

#### **Desarrollo**

A continuación, se mostrarán brevemente algunos de los pasos seguido más destacados para el desarrollo del proyecto. Se recomienda visualizar todo el código en el repositorio:

<https://github.com/ULL-TFGyMs-vblanco/TFG-1920-IvanBorges-CanaryGo>

#### <span id="page-32-1"></span>**4.1. Instalación y configuración general**

Como cualquier proyecto, al inicio se tuvieron que instalar todas las herramientas necesarias para el desarrollo de este. El desarrollo del proyecto se llevó a cabo en un equipo con el sistema operativo Windows. Sin embargo, recientemente Windows incluyó la característica de utilizar Linux como subsistema en las opciones de desarrollador, por lo que se obtienen los beneficios de ambos. De esta forma algunas instalaciones se realizaron bajo Windows y otras para Linux. Veámoslo.

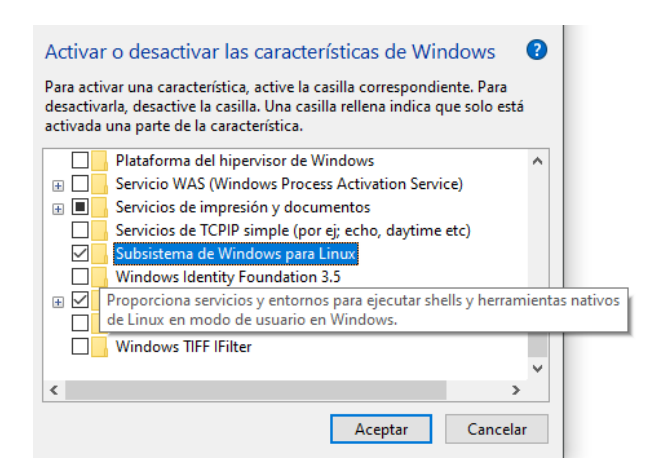

<span id="page-32-2"></span>Figura 4.1: Instalación de Linux en Windows

El primer paso al comenzar fue la creación de las cuentas correspondientes a cada herramienta, en caso de no tenerla creada. A continuación, se procedió con la creación del repositorio en GitHub[[6](#page-57-4)], en el que posteriormente se incluyeron las ramas y el código. Después, se comenzó a instalar NPM [\[19](#page-58-8)] y Node JS [\[13\]](#page-57-3) (en este caso en la versión que incluye las ultimas características) bajo Linux, por lo que se utilizó la terminal. Para la

utilización de Quasar[[20](#page-58-2)] no se recomiendan las versiones impares de Node JS[[13](#page-57-3)]. En este caso se usó la 14.

```
1 sudo apt install npm
2 sudo npm install -g n
3 sudo n latest
4 sudo apt-get update
5 sudo apt-get upgrade
```
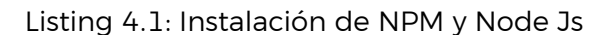

Seguidamente se procedió a instalar Quasar[[20](#page-58-2)]. Se utilizó NPM [\[19\]](#page-58-8) para su instalación.

1 npm install -g @quasar/cli

Listing 4.2: Instalación de Quasar

A continuación, se comenzó con la configuración del mismo.

1 quasar create canarygo

Listing 4.3: Configuración de Quasar

A continuación, el instalador pidió una serie de características para tener en cuenta para el proyecto. En este caso, en la configuración se incluyeron ESLint[[5\]](#page-57-11) (seleccionando el "preset" Standard), Vuex (para permitir la gestión del estado en Vue JS [\[26\]](#page-58-3)), Axios (para permitir la comunicación con el servidor) y Vue-i18n (para la internacionalización del proyecto). Además, se configuró NPM [\[19\]](#page-58-8) como el gestor de dependencias por defecto.

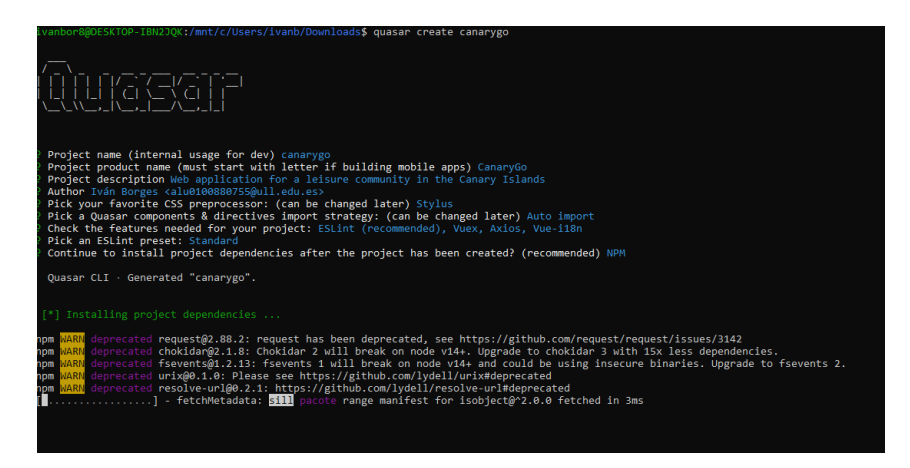

Figura 4.2: Configuración de Quasar para el proyecto

Una vez instalado, para poder ejecutarlo bastaba con el siguiente comando. Una vez terminaba de compilar, abría automáticamente el navegador por defecto en la dirección "localhost:8080", con el código de ejemplo funcionando.

1 quasar dev

<span id="page-33-0"></span>Listing 4.4: Ejecutar Quasar en modo desarrollador (por defecto SPA)

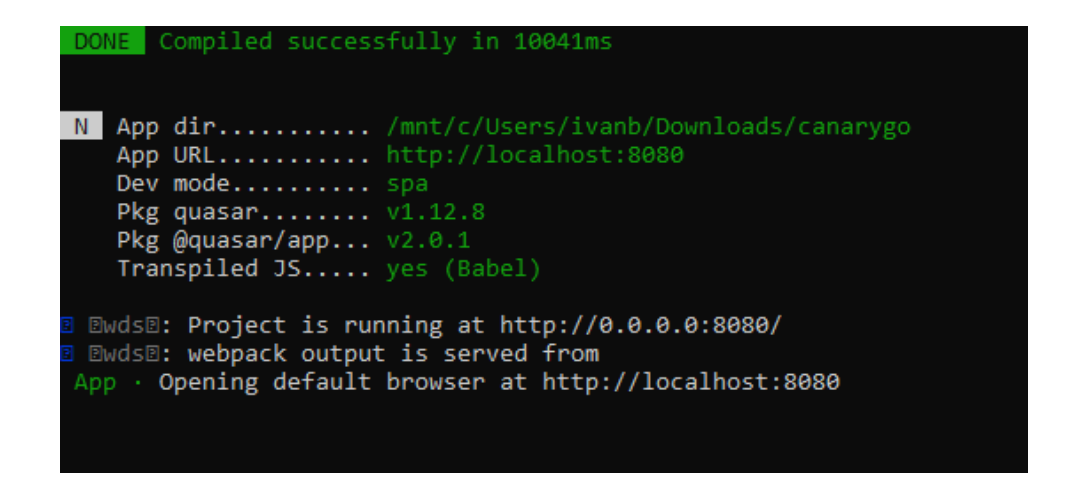

<span id="page-34-1"></span>Figura 4.3: Ejecución de Quasar en modo desarrollador

#### <span id="page-34-0"></span>**4.2. Visual Studio Code**

Para instalar esta herramienta es muy sencillo ya que se utilizó el instalador disponible para Windows. Posteriormente se procedió a configurar las extensiones necesarias y configuración interna del formateador para que el código se mostrara correctamente y se mostraran los errores que ESLint [\[5](#page-57-11)] detectara. La línea de autoguardado fue activada a gusto del programador, pero muy recomendable activarla para evitar posibles pérdidas posteriormente.

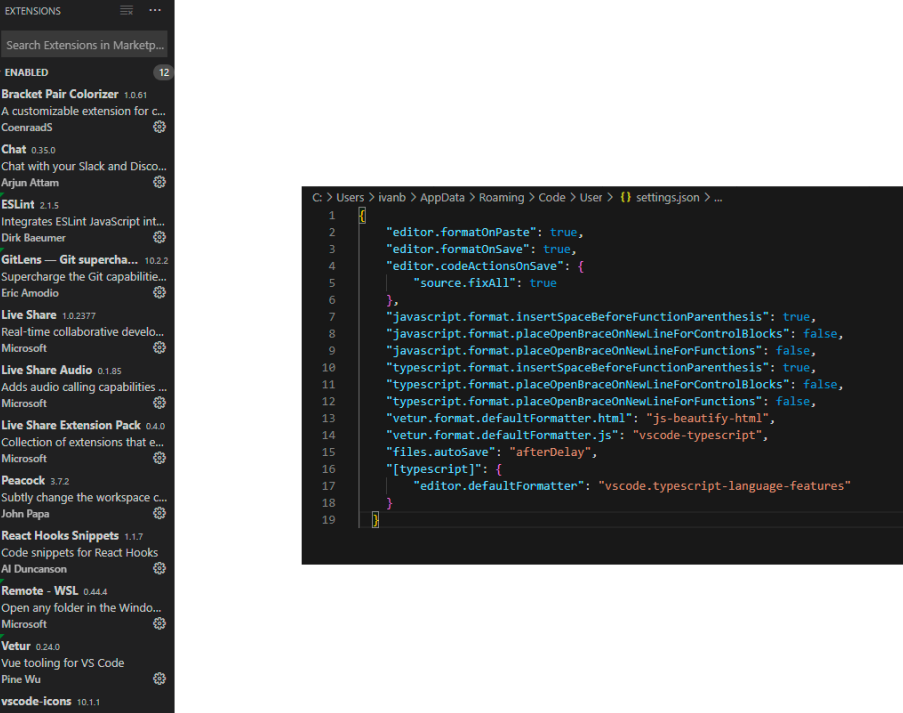

<span id="page-34-2"></span>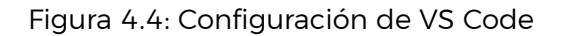

#### <span id="page-35-0"></span>**4.3. Travis CI**

Para configurar la integración continua mediante Travis CI [\[3\]](#page-57-5), esta plataforma requería de una pequeña configuración en función del lenguaje que se esté utilizando. En este caso, se probó que funcionara para las versiones pares a partir de las 10. Para ello, se creó el fichero ".travis.yml" con la siguiente configuración.

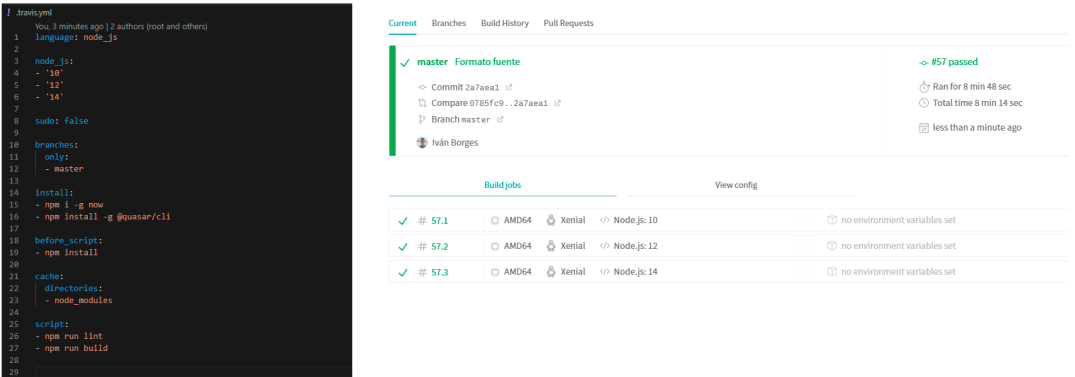

<span id="page-35-2"></span>Figura 4.5: Configuración y ejecución correcta de Travis CI para Node 10, 12 y 14

#### <span id="page-35-1"></span>**4.4. Heroku**

Para configurar Heroku[[11](#page-57-10)] de forma que desplegara los cambios automáticamente, se vinculó Heroku[[11](#page-57-10)] con la cuenta de GitHub[[6](#page-57-4)], el repositorio utilizado y la rama deseada. Además, fue necesario añadir la carpeta "dist" al repositorio y definir un dyno para el servidor para que Heroku[[11](#page-57-10)] funcionara correctamente. Para ello, había que eliminar la carpeta "dist" del archivo ".gitignore".

| Overview<br>Metrics<br>Activity<br>Resources<br>Deploy                                                                                              | Settings<br>Access                                                                                                    |                                                                                                    |
|----------------------------------------------------------------------------------------------------|----------------------------------------------------------------------------------------------------|----------------------------------------------------------------------------------------------------|
| Free Dynos<br>Change Dyno Type                                                                                                    |                                                                                                    |                                                                                                    |
| web node server. Is                                                                                                    | $$0.00$ $7$                                                                                                    |                                                                                                    |
| Deployment method                                                                                                    | $\bigcirc$ GitHub $\odot$<br>Heroku Git<br><b>OB</b> Container Registry<br>00<br>Use Heroley CLT<br>Use Heroku CLI                                                                                                    | aitionore<br>You, a month ago   1 author (You)<br>1 .DS Stone<br>.thumbs.db<br>node modules<br>×<br># Quasar core related directories<br>.ouasan<br>ñ.                                                                                                    |
| App connected to GitHub<br>Code diffs, manual and auto deploys are<br>available for this app.                                                       | Connected to Calu0100880755/TFG-20 by Calu0100880755<br>Disconnect<br>< Releases in the activity feed link to GitHub to view commit diffs<br>Automatically deploys from P backend                                                                                                    | # Zdist<br>$\gamma$<br>$\mathbf{R}$<br># Cordova related directories and files<br>/src-cordova/node modules<br>/src-cordova/platforms<br>11<br>/src-cordova/plugins<br>/sec-condova/ww<br>13<br>14<br># Capacitor related directories and files<br>15<br>/sec-capacitor/www<br>16                                          |
| Automatic deploys<br>Enables a chosen branch to be automatically<br>deployed to this app.                                                           | Automatic deploys from P backend are enabled<br>Every push to backend will deploy a new version of this app. Deploys happen automatically: be sure that this branch in GitHub is<br>always in a deployable state and any tests have passed before you push. Learn more<br>Walt for CI to pass before deploy<br>Only enable this option if you have a Continuous Integration service configured on your repo.<br><b>Disable Automatic Deploys</b> | /src-capacitor/node_modules<br>17<br>18<br># BEX related directories and files<br>19<br>/sec-bex/www<br>20<br>/src-bex/is/core<br>21<br>22<br># tog files<br>23<br>npn-debug.log*<br>24<br>yarn-debug, log*<br>25<br>varn-ennon, log*<br>26<br>27<br># Editor directories and files<br>28<br>29<br>100a<br>$+1$ sano<br>10 |
| Buildpacks<br>Buildpacks are scripts that are run when your<br>app is deployed. They are used to install<br>dependencies for your app and configure | <b>Add buildpack</b><br>商                                                                                                    | *.ntvs*<br>31<br>*.nisproj<br>32.<br>*.sln<br>33.<br>34<br>. now<br>35.                                                                                                    |
| your environment. Find new buildpacks on<br><b>Heroku Elements</b>                                                                                  | heroku/nodels<br>×                                                                                                    |                                                                                                    |

<span id="page-35-3"></span>Figura 4.6: Configuración de Heroku

#### <span id="page-36-0"></span>**4.5. Vue-Router**

Una vez configuradas las herramientas para que funcionaran de manera automatizada, se comenzó con la configuración de la navegación del "front-end". Para ello, se utilizó Vue-Router[[14](#page-57-12)]. Para que esto funcionara había que configurar el fichero routes.js (ubicado en **canarygo/src/router/routes.js**).

```
1 const routes = [2 {
 3 path: '/',
 4 exact: true ,
 5 component: () => import('layouts/MainLayout.vue'),
 6 children: [
 7 \left\{ path: '/, redirect: '/home' },
8 { path: '/home', component: () => import('pages/Index.vue') },
9 { path: '/login', component: () => import('pages/Login.vue') },
10 { path: '/signup', component: () => import('pages/SignUp.vue') },
11 { path: '/new', component: () => import('pages/NuevoEvento.vue') },
12 { path: '/update', component: () => import('pages/ActualizarUsuario.vue') },
13 { path: '/reset', component: () => import('pages/Restablecer.vue') },
14
15 {
16 path: '/events',
17 component: () => import('pages/Eventos.vue')
18 },
19 { path: '/error', component: () => import('pages/Error404.vue') },
20 { path: ':id', name: 'evento_detallado', component: () => import('pages/
      Descripcionevento.vue'), prop: true }
21 ]
22 }
23 \mid 12425 \text{ if } (process.env.MODE !== 'ssr') {
26 routes.push({
27 path: '*',
28 component: () => import('pages/Error404.vue')
29 })
30 | }
31 export default routes
```
Listing 4.5: Canary Go routes

#### <span id="page-36-1"></span>**4.6. Sección de Información**

Una vez implementados todos los elementos básicos, se comenzó con la parte informativa de la web. Muchos de los componentes predeterminados de Quasar[\[20](#page-58-2)] facilitaron el trabajo para crear el efecto Parallax.

```
1 . . . . . . . . . .
2 <div class="total1">
3 <!-- SECCION1 -->
4 <q-parallax
5 id="seccionhtml"
```

```
6 :height="1050"
7 : speed="1"
8 src="../assets/images/index/beach1853939.jpg"
 9 >
10 <img
11 | src="../assets/images/CanaryGo/Canary_Go_Icon.png" id = "canarygo"
12 | style="width: 100px; height: 100px; border-radius: 20%;"
13 />
14 \langlebr\rangle15 <div id="seccionh3 -index" class="text -bold text -center" >{{$t(
      introduccion1)}}</div>
16 \left\langle \frac{\text{br}}{\text{b} \cdot \text{b}} \right\rangle17 | <!-- ACCIONES -->
18 <q-card-actions>
19 \leq q-btn20 color="black"
21 :label="$t('more_info')"
22 round
23 flat
24 dense
25 id="expanded1"
26 :icon="expanded ? 'keyboard_arrow_up' : 'keyboard_arrow_down'"
27 Click="onClick(1)"
28 />
29 \checkmark q-card-actions>
30 <!-- /ACCIONES -->
31 <q-slide -transition :duration="2000">
32 <div v-show="expanded">
33 <Seccioninfo
34 v-for="seccion in seccion1"
35 : key="seccion.titulo"
36 v-bind="seccion"
37 v-model="$i18n.locale"
38 />
39 \langle \text{div} \rangle40 <br> \langle q\text{-slide-transition}\rangle41 \langle/q-parallax>
42 \langle \langle div>
43 ..........
44 < script>
45 import Seccioninfo from '../components/Seccioninfo.vue'
46
47 export default {
48 name: 'Index',
49 components: {
50 Seccioninfo
51 },
52 data: function () {
53 return {
54 introduccion1: 'introduction1',
55 seccion1: [
56 {
57 icono: 'event',
58 titulo: 'title1',
59 descripcion: 'description1'
60 },
61 {
62 icono: 'people',
```

```
63 titulo: 'title1_1',
64 descripcion: 'description1_1'
65 }
66 ],
67 ........
```
Listing 4.6: Porciones de código de la página Index

#### <span id="page-38-0"></span>**4.7. Login y Registro**

A continuación, se continuó trabajando en los formularios de registro e inicio de sesión. Siempre incluyendo la internacionalización y las comprobaciones de reglas en los campos requeridos.

```
1 .........
2 <form
3 id="Form"
4 @submit.prevent.stop="onSubmit"
5 Constant Oreset.prevent.stop="onReset"
6 class="q-gutter -md"
7 >
8 <q-input
9 ref="email"
10 class="Email"
11 filled
12 v-model="email"
13 : 1abel="$t('email') "
14 : hint="$t('email_hint')"
15 type="email"
16 lazy -rules
17 :rules="[ val => val && val.length > 0 && val.indexOf('\circ') >= 0 || $t('
     email fail ')]"
18 />
19 <q-input
20 ref="contrasena"
21 class="Contrasena"
22 filled
23 v-model="contrasena"
24 : type="isPwd ? 'password' : 'text'"
25 :label="$t('password')"
26 :hint="$t('password_hint')"
27 lazy -rules
28 | :rules="[
29 val => val !== null \& val !== '' || \& ('password_fail'),
30 ]"
31 >
32 <template v-slot:append >
33 \sqrt{q}-icon
34 :name="isPwd ? 'visibility_off' : 'visibility'"
35 class="cursor -pointer"
36 @click="isPwd = !isPwd"
37 />
38 </template>
39 \langle/q-input>
40 <div class="text -center">
```

```
41 <q-checkbox
42 name="sesion"
43 v-model="sesion"
44 :label="$t('remember ')"
45 />
46 <br />
<br />
<br />
<br />
<br />
<br />
<br />
<br />
<br />
<br />
<br />
<br />
<br />
<br />
<br />
<br />
<br />
<br />
<br />
<br />
<br />
<br />
<br />
<br />
<br />
<br />
<br />
<br />
<br />
<br />
<br />
<b
47
48 <!-- to="/restore" -->
49 <q-item
50 clickable
51 v-ripple
52 to="/reset"
53 >
54 <q-item -section >
55 <q-item -label style="color: #ec9718">{{$t('password_reset')}}</q-item -
       label >
56 </q-item -section >
57 \checkmark q-item>
58 </div>
59 <div>
60 <q-btn
61 class="Registro"
62 :label="$t('login ')"
63 type="submit"
64 color="primary"
65 />
66 ..........
67 \langle div>
68 \langle \langle \langle \eta \eta \rangle69 .........
```
Listing 4.7: Porción de código de la página Login

#### <span id="page-39-0"></span>**4.8. Editor WYSIWYG y selector de emojis**

Para que los usuarios pudieran comentar correctamente y destacar los datos que quisieran se implementó un editor de tipo WYSIWYG. Este editor supuso la dificultad de localizar la posición del cursor manualmente, ya que no funcionaba como un área de texto normal. Por ejemplo, el comentario "**Gran** aporte" equivaldría a "<br/>b>Scran>>&nbsp;aporte". Además, cada vez que se introduce un salto de línea se reseteaban los valores, aumentando la dificultad para saber la posición exacta en la que insertar un emoji, por ejemplo. De esta forma había que estar conviertiendo de HTML a texto o viceversa (sin perder el texto HTML por el camino) para poder localizar la posición correcta.

ObtenerCursor (element) {

```
2 var caretOffset = 0
3 var doc = element.ownerDocument || element.document
4 var win = doc.defaultView || doc.parentWindow
5 var sel
6 if (typeof win.getSelection !== 'undefined') {
7 | sel = win.getSelection()
8 if (sel.rangeCount > 0) {
9 var range = win.getSelection().getRangeAt(0)
10 var preCaretRange = range.cloneRange()
```

```
11 preCaretRange.selectNodeContents(element)
12 preCaretRange.setEnd(range.endContainer, range.endOffset)
13 caretOffset = preCaretRange.toString().length
14 }
15 } else if ((sel = doc.selection) && sel.type !== 'Control') {
16 var textRange = sel.createRange()
17 var preCaretTextRange = doc.body.createTextRange()
18 preCaretTextRange.moveToElementText(element)
19 preCaretTextRange.setEndPoint('EndToEnd', textRange)
20 caretOffset = preCaretTextRange.text.length
21 }
22 return caretOffset - this.diferencia_cursor
23 }
24 ......
25 html2text (html) {
26 // Transformamos a texto simple
27 html = html.replace(new RegExp(' ', 'g'), ' ')
28 html = html.replace(new RegExp('<div>', 'g'), '\n')
29 html = html.replace(new RegExp('</div>', 'g'), '')
30 html = html.replace(new RegExp('<div/>', 'g'), '\n')
31 html = html.replace(new RegExp('<br>', 'g'), '\n')
32
33 // Contamos los espacios de lineas que afectan al cursor y los añadimos (1
      espacio equivale a 6 en HTML text)
34 let contador = 0
35 let htmlextra = false
36 let i = 0
37 let final = this.cursor
38
39 while (i < final) {
40 if (html[i] === ' ') {
41 contador = contador + 1
42 } else if ((html[i] === '<') || (html[i] === '>')) {
43 final++
44 htmlextra = !htmlextra
45 } else if (htmlextra) {
46 final++
47 }
48 i += 1
49 }
50
51 // console.log('espacios detectados -> ', contador)
52 this.cursor += contador * 6
53
54 // Calculamos longitud de solo texto
55 this.cantidad_letras = html.length
56
57 return html
58 }
```
Listing 4.8: Porciones de código del editor WYSIWYG

```
1 | <template>
2 ......
3 \mid <!-- Emojis -->
4 <div id="caretPos"></div>
5 <picker
6 class="selectoremojis"
7 set='messenger'
8 v-show="mostrar_emoji"
9 v-model="comentario"
10 : defaultSkin=3
11 :title=this.title
12 emoji="point_up"
13 | @select="SeleccionarEmoji"
14 : i18n = "15 search: this.search_results,
16 notfound: this.notfound,
17 categories: {
18 search: this.search,
19 | recent: this.recent,
20 people: this.people,
21 nature: this.nature,
22 foods: this.foods,
23 activity: this.activity,
24 places: this.places,
25 objects: this.objects,
26 Symbols: this.symbols,
27 flags: this.flags
28 } }"
29 />
30 <!-- -->
31 ......
32 \mid \langle / \text{template} \rangle33 ......
34 SeleccionarEmoji (emoji) {
35 // Transformar a texto plano para insertar
36 this.comentario = this.html2text(this.comentario)
37
38 // Devolver a rich html
39 this.comentario = this.text2HTML(this.comentario)
40 const cursorPosition = this.cursor
41
42 const inicio = this.comentario.substr(0, cursorPosition)
43 const fin = this.comentario.substring(cursorPosition , this.comentario.length)
44
45 const text = inicio + emoji.native + fin
46 this.comentario = text
47 }
48 ......
49 PublicarComentario () {
50 // console.log('DATOS', this.id)
51 if (this.comentario !== '') {
52 axios({
53 method: 'put',
54 url: 'https://canarygo.herokuapp.com/eventos',
55 data: {
56 tipo: 'Comentario',
57 nombre: this.$store.state.store.datosUsuario.displayName ,
```

```
58 avatar: this.$store.state.store.datosUsuario.photoURL ,
59 hora: new Date().getHours() + ':' + String(new Date().getMinutes()).
      padStart(2, '0'),
60 dia: new Date().getDate() + '/' + (new Date().getMonth() + 1) + '/' +
      new Date().getFullYear(),
61 texto: this.comentario ,
62 id: this.id,
63 token: this.$store.state.store.token
64 }
65 })
66 ......
```
Listing 4.9: Porciones de código del selector de emojis

#### <span id="page-42-0"></span>**4.9. Internacionalización y selector de idioma**

Otra parte muy importante fue la correcta configuración de la internacionalización. Para ello, se requirió de la implementación de un selector de idioma y la utilización de palabras claves para cualquier texto utilizado. De esta forma, cada palabra clave tenía su correspondiente traducción en cada idioma.

```
1 | <template>
 2 <div class="language">
 3 <q-select
 4 v-model="lang"
 5 :options="langOptions"
 6 :label=" : = * : \frac{1}{2} : \frac{1}{2} : \frac{1}{2} : \frac{1}{2} : \frac{1}{2} : \frac{1}{2} : \frac{1}{2} : \frac{1}{2} : \frac{1}{2} : \frac{1}{2} : \frac{1}{2} : \frac{1}{2} : \frac{1}{2} : \frac{1}{2} : \frac{1}{2} : \frac{1}{2} : \frac{1}{2}7 dense
 8 borderless
 9 emit -value
10 map-options
11 options-dense
12 style="min-width: 150px"
13 />
14 \langle div>
15 \mid \langle / \text{template} \rangle16
17 <script >
18 export default {
19 data () {
20 return {
21 lang: this.$i18n.locale ,
22 langOptions: [
23 \left\{\n \begin{array}{c}\n \text{value: } \text{ 'es', label: } \text{ 'Español' } \n \end{array}\n \right\}24 { value: 'en', label: 'English' }
25 | 1
26 }
27 \mid \},
28 watch: {
29 lang (lang) {
30 this.$i18n.locale = lang
31 }
32 ......
```

| <b>EXPLORER</b>                             | events.is                      | JS quasar.conf.is                                                                                                    | JS index.js  \en   | JS indexis  \es X | JS routes.is | JS mutations.is | JS actions is | $JS$ sta $\mathfrak{Y}_A$ $\leftrightarrow$ |  |
|---------------------------------------------|--------------------------------|----------------------------------------------------------------------------------------------------|--------------------|-------------------|--------------|-----------------|---------------|---------------------------------------------|--|
| <b>OPEN EDITORS</b>                         |                                | src > i18n > es > JS index.js > [0] default                                                                                                    |                    |                   |              |                 |               |                                             |  |
| $\times$ TFG-20                             |                                | You, 2 days ago   1 author (You)                                                                                                    |                    |                   |              |                 |               |                                             |  |
| V LanguageSelector.vue                      | $\mathbf{1}$                   | export default {                                                                                                    |                    |                   |              |                 |               |                                             |  |
| V Piepagina.vue                             | $\overline{2}$                 | more info: 'Más información',                                                                                                    |                    |                   |              |                 |               |                                             |  |
| <b>V</b> Seccioninfo.vue                    | 3                              | language: 'Idioma',                                                                                                    |                    |                   |              |                 |               |                                             |  |
| $>$ $\cos$                                  | 4<br>s.                        | introduction1: 'Encuentra los eventos que tanto buscas',                                                                                                    |                    |                   |              |                 |               |                                             |  |
|                                             | 6                              | title1: 'NO MAS EVENTOS OLVIDADOS',<br>description1: 'Muchas veces debido a que el evento se hace de forma local o en otra isla, se desconoce de la existencia  |                    |                   |              |                 |               |                                             |  |
| $\vee$ i18n                                 | $\overline{7}$                 | title1 1: 'OPINIONES DE GENTE COMO TÚ',                                                                                                    |                    |                   |              |                 |               |                                             |  |
| $\vee$ en                                   | 8 <sup>°</sup>                 | description1 1: 'Gracias a las aportaciones de la gran comunidad podrás saber si el evento se adecúa a lo que se está b                                         |                    |                   |              |                 |               |                                             |  |
| JS index.js                                 | 9                              | introduction2: 'Organiza el calendario a tu manera',                                                                                                    |                    |                   |              |                 |               |                                             |  |
| $\vee$ es                                   | 10                             | title2: 'ORGANIZA TUS PRIORIDADES',                                                                                                    |                    |                   |              |                 |               |                                             |  |
| JS index.is                                 | 11                             | description2: 'Puedes ordenar tus eventos según tus prioridades y preferencias: (Isla, Fecha, Novedades). De esta forma                                         |                    |                   |              |                 |               |                                             |  |
| JS index.js                                 | 12 <sub>12</sub>               | introduction3: 'Conoce gente nueva dentro de la comunidad',                                                                                                    |                    |                   |              |                 |               |                                             |  |
| $\vee$ layouts                              | 13                             | title3: 'CONTACTA CON GENTE NUEVA',                                                                                                    |                    |                   |              |                 |               |                                             |  |
| <b>W</b> MainLavout.vue                     | 14                             | description3: 'Conoce gente nueva dentro de la comunidad, mantén el contacto, mira recomendaciones basadas en tu perfil                                         |                    |                   |              |                 |               |                                             |  |
| $~v$ pages                                  | 15                             | title3 1: 'CREA TUS GRUPOS FAVORITOS',                                                                                                    |                    |                   |              |                 |               |                                             |  |
| V ActualizarUsuario.vue                     | 16                             | description3 1: 'Crea tus quedadas favoritas. Juntarse es un comienzo. Seguir juntos es un progreso. Trabajar juntos es                                         |                    |                   |              |                 |               |                                             |  |
| V Error404.vue                              | 17                             | introduction4: 'Mejora en la gestión de viajes',                                                                                                    |                    |                   |              |                 |               |                                             |  |
| <b>V</b> Eventos.vue                        | 18<br>19                       | title4: 'PLANIFICA MEJOR TU SEMANA',<br>description4: 'Muchas veces debido al desconocimiento de los eventos o actividades que existen e incluso la poca inform |                    |                   |              |                 |               |                                             |  |
| <b>W</b> Index.vue                          | 20                             | title4 1: 'AÑADE RECORDATORIOS',                                                                                                    |                    |                   |              |                 |               |                                             |  |
| V Login.vue                                 | 21                             | description4 1: 'Mantente al tanto de todos los eventos próximos a los que te has suscrito.'.                                                                   |                    |                   |              |                 |               |                                             |  |
| <b>W</b> NuevoEvento.vue                    | 22                             | company: 'Compañia',                                                                                                    |                    |                   |              |                 |               |                                             |  |
|                                             | 23                             | us: 'Sobre nosotros',                                                                                                    |                    |                   |              |                 |               |                                             |  |
| <b>W</b> Restablecer.vue<br><b>EXPLORER</b> |                                |                                                                                                    |                    |                   |              |                 |               | $JS$ sta $22$ 60 $\le$                      |  |
|                                             | events.js                      | JS quasar.conf.js                                                                                                    | JS index.js  \en X | JS index is  \es- | JS routes.js | JS mutations.js | JS actions is |                                             |  |
| <b>OPEN EDITORS</b>                         |                                | src > i18n > en > $\sqrt{15}$ index is >                                                                                                    |                    |                   |              |                 |               |                                             |  |
| $\times$ TFG-20                             |                                | You, 2 days ago   1 author (You)                                                                                                    |                    |                   |              |                 |               |                                             |  |
| V LanguageSelector.vue                      | $\mathbf{1}$<br>$\overline{2}$ | export default {<br>more info: 'More info',                                                                                                    |                    |                   |              |                 |               |                                             |  |
| V Piepagina.vue                             | 3                              | language: 'Language',                                                                                                    |                    |                   |              |                 |               |                                             |  |
| <b>V</b> Seccioninfo.vue                    | 4                              | introduction1: 'Find the events you are looking for',                                                                                                    |                    |                   |              |                 |               |                                             |  |
| $>$ ess.                                    | 5.                             | title1: 'NO MORE FORGOTTEN EVENTS',                                                                                                    |                    |                   |              |                 |               |                                             |  |
| $\vee$ i18n                                 | 6                              | description1: 'Many times because the event is held locally or on another island, its existence is unknown, no matter h                                         |                    |                   |              |                 |               |                                             |  |
| $\vee$ en                                   | 7                              | title1 1: 'REVIEWS OF PEOPLE JUST LIKE YOU',                                                                                                    |                    |                   |              |                 |               |                                             |  |
| JS index.js                                 | $\overline{\mathbf{8}}$        | description1 1: 'Thanks to the contributions of the large community you will be able to know if the event is suitable f                                         |                    |                   |              |                 |               |                                             |  |
| $\vee$ es.                                  | 9                              | introduction2: 'Organize the calendar your way',                                                                                                    |                    |                   |              |                 |               |                                             |  |
| JS index is                                 | 10                             | title2: 'ORGANIZE YOUR PRIORITIES',                                                                                                    |                    |                   |              |                 |               |                                             |  |
| JS index.is                                 | 11                             | description2: 'You can order your events according to your priorities and preferences: (Island, Date, News). In this wa                                         |                    |                   |              |                 |               |                                             |  |
|                                             | 12 <sub>2</sub><br>13          | introduction3: 'Meet new people in the community',<br>title3: 'CONTACT NEW PEOPLE',                                                                             |                    |                   |              |                 |               |                                             |  |
| $\vee$ layouts                              | 14                             | description3: 'Meet new people within the community, keep in touch, see recommendations based on your profile. You choc                                         |                    |                   |              |                 |               |                                             |  |
| <b>W</b> MainLayout.vue                     | 15                             | title3 1: 'CREATE YOUR FAVORITE GROUPS',                                                                                                    |                    |                   |              |                 |               |                                             |  |
| $~v$ pages                                  | 16                             | description3 1: 'Create your favorite meetups. Getting together is a start. Staying together is progress. Working toget                                         |                    |                   |              |                 |               |                                             |  |
| <b>W</b> ActualizarUsuario.vue              | 17                             | introduction4: 'Improved travel management',                                                                                                    |                    |                   |              |                 |               |                                             |  |
| V Error404.vue                              | 18                             | title4: 'PLAN YOUR WEEK',                                                                                                    |                    |                   |              |                 |               |                                             |  |
| <b>V</b> Eventos vue                        | 19                             | description4: 'Many times due to ignorance of the events or activities that exist and even the little information that                                          |                    |                   |              |                 |               |                                             |  |
| <b>V</b> Index vue                          | 20                             | title4 1: 'ADD REMINDERS',                                                                                                    |                    |                   |              |                 |               |                                             |  |
| V Login.vue                                 | 21                             | description4 1: "Stay on top of all upcoming events you've subscribed to.",                                                                                     |                    |                   |              |                 |               |                                             |  |
| <b>W</b> NuevoEvento.vue                    | 22                             | company: 'Company',                                                                                                    |                    |                   |              |                 |               |                                             |  |
| <b>WE WANTED TO</b>                         | 23                             | us: 'About us',                                                                                                    |                    |                   |              |                 |               |                                             |  |

<span id="page-43-2"></span>Figura 4.7: Uso de palabras clave

#### <span id="page-43-0"></span>**4.10. Firestore y Storage**

Para el almacenamiento de datos y archivos multimedia se dividió en 2 modelos de datos: un modelo para los datos de los eventos (datos y foto de cada evento, usuarios que han votado y comentarios) y otro modelo para los datos de los usuarios (datos y foto de perfil).

| canarygo-f725d           |               | I <b>■</b> eventos                                                   | $\equiv$ :    | ■ HEkt8lSEVZfXCyYmVvkh                                                                                                    |
|--------------------------|---------------|----------------------------------------------------------------------|---------------|----------------------------------------------------------------------------------------------------|
| Iniciar colección<br>$+$ |               | + Agregar documento                                                  |               | + Iniciar colección                                                                                                    |
| eventos                  | $\rightarrow$ | 1MNONtz7Eh9wswdYWr0K                                                 |               | comentarios                                                                                                    |
| usuarios                 |               | HEkt81SEVZfXCvYmVvkh<br>Q1KchsCPrpIBtbICijOi<br>R8pisT8u3wk7z9NkSNTK | $\rightarrow$ | votantes                                                                                                    |
|                          |               | WwbbUBdyvcm2GEys7hHs<br>zHz3N7q8hPEu7Ni65tlI                         |               | + Agregar campo<br>> busqueda: ["pasa", "un", "dia", "rel]                                                                                                    |
|                          |               |                                                                      |               | comentarios: 4                                                                                                    |
|                          |               |                                                                      |               | descripcion: 'Disfruta de espacios y rincones impactantes como un lago<br>natural con aguas transparentes y una bóveda de cañón, que<br>recuerda a la nave de una catedral, con un aquiero en la parte<br>superior por donde entra un impresionante haz de luz de forma<br>cenital." |
|                          |               |                                                                      |               | descuento: "LNZ2020"                                                                                                    |
|                          |               |                                                                      |               | fecha creacion: "0/3/2020.22:41420"                                                                                                    |
|                          |               |                                                                      |               | fecha_fin: "2020/05/01"                                                                                                    |
|                          |               |                                                                      |               | fecha_inicio: "2020/05/01"                                                                                                    |

<span id="page-43-3"></span>Figura 4.8: Modelo de datos de Firestore (eventos)

#### <span id="page-43-1"></span>**4.11. Mapa**

El mapa para la elección y localización de los eventos fue otro desafío, ya que aunque Leaflet[\[17\]](#page-58-5) para Vue[\[26\]](#page-58-3) traía las funcionalidades básicas. Algunas como la localización de la isla seleccionada, la geocodificación inversa o la creación de marcadores en el mapa

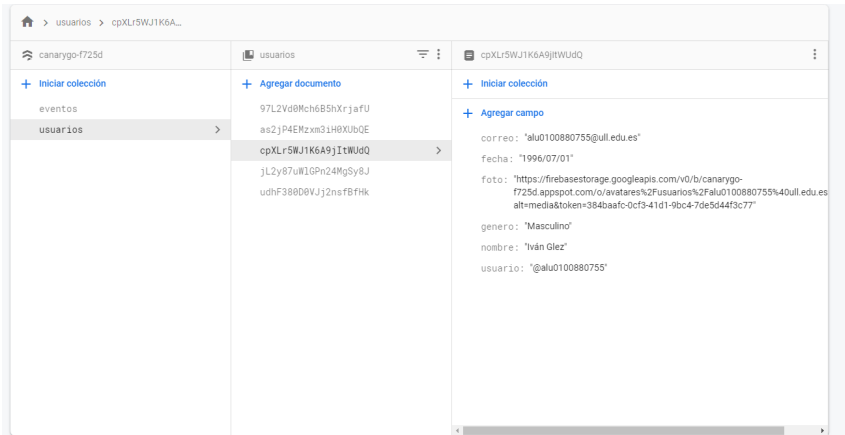

<span id="page-44-0"></span>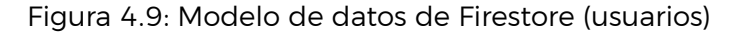

| Storage<br>Files |                                 |        |         |                                 |
|------------------|---------------------------------|--------|---------|---------------------------------|
| Rules<br>Usage   |                                 |        |         |                                 |
|                  | gs://canarygo-f725d.appspot.com |        |         | Subir archivo<br>÷<br><b>Ca</b> |
|                  | $\Box$<br>Nombre                | Tamaño | Tipo    | Modificación más<br>reciente    |
|                  | $\Box$<br>avatares/             | $\sim$ | Carpeta | $\sim$                          |
|                  | $\Box$<br>$\Box$ eventos/       | $\sim$ | Carpeta | $\sim$                          |
|                  |                                 |        |         |                                 |

<span id="page-44-1"></span>Figura 4.10: Modelo de datos de Storage

tuvieron que ser implementadas.

```
1 marker: true ,
2 geosearchOptions: {
3 provider: new OpenStreetMapProvider()
4 },
5 url: 'https://{s}.tile.openstreetmap.org/{z}/{x}/{y}.png',
6 zoom: 8,
7 center: [28.4682400, -16.2546200],
8 markerLatLng: L.latLng(27.8682400, -15.6546200),
9 markerLatLng_backup: '',
10 cambiar: true ,
11 markerinfo: '',
12 tileProviders: [
13 {
14 name: this.$t('map0'),
15 visible: true ,
16 attribution:
17 | '© <a target="_blank" href="http://osm.org/copyright">OpenStreetMap
      </a> contributors',
18 url: 'https://{s}.tile.openstreetmap.org/{z}/{x}/{y}.png'
19 },
20 {
21 name: this.$t('map1'),
22 visible: false ,
23 url: 'https://{s}.tile.opentopomap.org/{z}/{x}/{y}.png',
24 attribution:
25 | Map data: & copy; <a href="http://www.openstreetmap.org/copyright">
      OpenStreetMap</a>, <a href="http://viewfinderpanoramas.org">SRTM</a> | Map style
```

```
: © <a href="https://opentopomap.org">OpenTopoMap </a> (<a href="https://
      creativecommons.org/licenses/by-sa/3.0/">CC-BY-SA</a>)'
26 }
27 ],
28 isla: '', // Lat y Lng islas
29 // Lanzarote
30 lnz_lat_min: 28.820834,
31 lnz_lat_max: 29.463718,
32 lnz_lng_min: -13.892249,
33 lnz_lng_max: -13.354280,
34
35 // Fuerteventura
36 ftv_lat_min: 27.994879,
37 ftv_lat_max: 28.780818,
38 ftv_lng_min: -14.563415,
39 ftv_lng_max: -13.761317,
40
41 // Gran Canaria
42 gcn_lat_min: 27.702862,
43 gcn_lat_max: 28.231178,
44 gcn_lng_min: -15.854814,
45 gcn_lng_max: -15.314903,
46
47 // Tenerife
48 tnf lat min: 27.935335,
49 tnf_lat_max: 28.646747,
50 tnf_lng_min: -16.944341,
51 tnf_lng_max: -16.089806,
52
53 // La Gomera
54 gmr_lat_min: 27.986798,
55 gmr_lat_max: 28.243741,
56 gmr_lng_min: -17.375494,
57 gmr_lng_max: -17.068637,
58
59 // La Palma
60 plm_lat_min: 28.433482,
61 plm_lat_max: 28.881690,
62 plm_lng_min: -18.031932,
63 plm_lng_max: -17.670697,
64
65 // El Hierro
66 hro_lat_min: 27.600233,
67 hro_lat_max: 27.890715,
68 hro_lng_min: -18.197013,
69 hro_lng_max: -17.835778
70 }
71 ......
```
Listing 4.11: Porciones de código de la implementación del mapa

```
1 ......
2 addMarker (event) {
3 // Datos
4 const busqueda = document.getElementsByClassName('leaflet -bar-part leaflet -bar
      -part -single')[0]
5 const reset = document.getElementsByClassName('reset')[0]
6
```

```
7 // Establecer idioma
8 document.getElementsByClassName('leaflet -bar-part leaflet -bar-part -single')
      [0].setAttribute('title', this.$t('direction'))
9 document.getElementsByClassName('glass')[0].setAttribute('placeholder', this.
      $t('direction'))
10
11 if (document.getElementsByClassName('leaflet -marker -icon leaflet -zoom -animated
       leaflet -interactive')[1]) {
12 document.getElementsByClassName('leaflet -marker -icon leaflet -zoom -animated
      leaflet -interactive')[1].click()
13 const ubicacion = document.getElementsByClassName('leaflet -popup -content')
      [1].outerText
14 this.Geocode(ubicacion)
15 reset.click()
16 document.getElementsByClassName('leaflet -marker -icon leaflet -zoom -animated
      leaflet -interactive')[0].click()
17 }
18
19 // Marcador
20 this.markerLatLng = L.latLng(event.latlng.lat, event.latlng.lng)
21 document.getElementsByClassName('leaflet -marker -icon leaflet -zoom -animated
      leaflet -interactive')[0].click()
22 this.reverseGeocode()
23
24 // Cerrar búsqueda
25 reset.onclick = function () {
26 busqueda.click()
27 if (document.getElementsByClassName('leaflet -marker -icon leaflet -zoom -
      animated leaflet -interactive')[1]) {
28 document.getElementsByClassName('leaflet -marker -icon leaflet -zoom -animated
       leaflet -interactive')[1].removeChild()
29 }
30 }
31 this.Localizar_isla()
32 this.$emit('clicked', this.markerLatLng , this.isla)
33 },
34 reverseGeocode () {
35 const Nominatim = require('nominatim -geocoder')
36 const geocoder = new Nominatim()
37 const ubicacion = this.markerLatLng.lat + ', ' + this.markerLatLng.lng
38
39 geocoder.search({ q: ubicacion })
40 .then((response) => {
41 if (response.length >= 1) {
42 this.markerinfo = response[0].display_name
43 } else {
44 this.markerinfo = this.$t('no_location')
45 }
46 })
47 .catch((error) => {
48 console.log(error)
49 })
50 },
51 Geocode (ubicacion) {
52 const Nominatim = require('nominatim -geocoder')
53 const geocoder = new Nominatim()
54
55 geocoder.search({ q: ubicacion })
```

```
56 .then((response) => {
57 if (response.length >= 1) {
58 this.markerLatLng = L.latLng(response[0].lat, response[0].lon)
59 this.markerinfo = ubicacion
60 } else {
61 // No se cambia
62 }
63 }).catch((error) => {
64 console.log(error)
65 })
66 }
67 | ...
```
Listing 4.12: Porciones de código de la implementación del mapa

#### <span id="page-47-0"></span>**4.12. Vuex (Store)**

Para centralizar la información del usuario para que fuera accesible a través de cualquier componente, se utilizó Vuex[\[27\]](#page-58-11). Se usaron dos modelos de datos, uno para el token y otro para los datos personales obtenidos a través del token. Desde que el token fuera inválido, se borraban todos los datos centralizados y se requería de un inicio de sesión.

```
1 const state = {
2 datosUsuario: [],
3 token: ''
4 }
5
6 export default state
```
Listing 4.13: State de Canary Go

```
1 const actions = {
2 anadirUsuario (context, payload) {
3 setTimeout(function () {
4 context.commit('anadirUsuario', payload)
5 }, 500)
6 },
7
8 anadirToken (context, payload) {
9 setTimeout(function () {
10 context.commit('anadirToken', payload)
11 }, 500)
12 },
13
14 borrarUsuario (context) {
15 setTimeout(function () {
16 context.commit('borrarUsuario')
17 }, 500)
18 }
19
20 }
21
22 export default actions
```

```
1 const mutations = \{2 anadirUsuario (state, payload) {
 3 state.datosUsuario = payload
 4 },
5
6 anadirToken (state , payload) {
7 state.token = payload
8 },
\alpha10 borrarUsuario (state) {
11 state.datosUsuario = []
12 state.token = []
13 }
14 }
15
16 export default mutations
```
Listing 4.15: Mutations de Canary Go

#### <span id="page-48-0"></span>**4.13. Back-end**

Tal como se indicó previamente, el "back-end" se dividió en dos modelos: uno para la gestión de las peticiones relacionada con los usuarios (creación de usuario, actualización, login, etc.) y otro para la gestión de las peticiones de los eventos (creación de eventos, obtención de la información de los eventos registrados, etc.). Todas estas peticiones sólo eran posibles de realizar con un token JWT[\[15\]](#page-57-13) válido generado por el back-end y otorgado al usuario durante el "login". Para ello se utilizó un usuario administrador de Firebase.

```
1 \mid \text{module. exports} = \text{function (app)}2 const { firebaseAuth, firebaseDb, firebaseStg } = require('../config/firebase')
3 const { admin } = require('../config/firebaseadmin')
4 const { OAuth2Client } = require('google -auth -library')
5
6 // /////////////////// IDENTIFICACIÓN ///////////////////////
7
8 // Put (Login - Registro)
9 app.put('/autorizar', function (req, res) {
10
11 // ///////////////////// LOGIN //////////////////////////
12 if (req.body.tipo === 'Login') {
13 if (req.body.tipo2 === 'Estandar') {
14 let errorcodes = ''
15
16 firebaseAuth.signInWithEmailAndPassword(req.body.correo , req.body.contrasena
      )
17 .catch(function (error) {
18
19 // Errores
20 var errorCode = error.code
21 var errorMessage = error.message
22 errorcodes = errorCode
23 | \t 1)24 .then(() => {
25 const user = firebaseAuth.currentUser
```
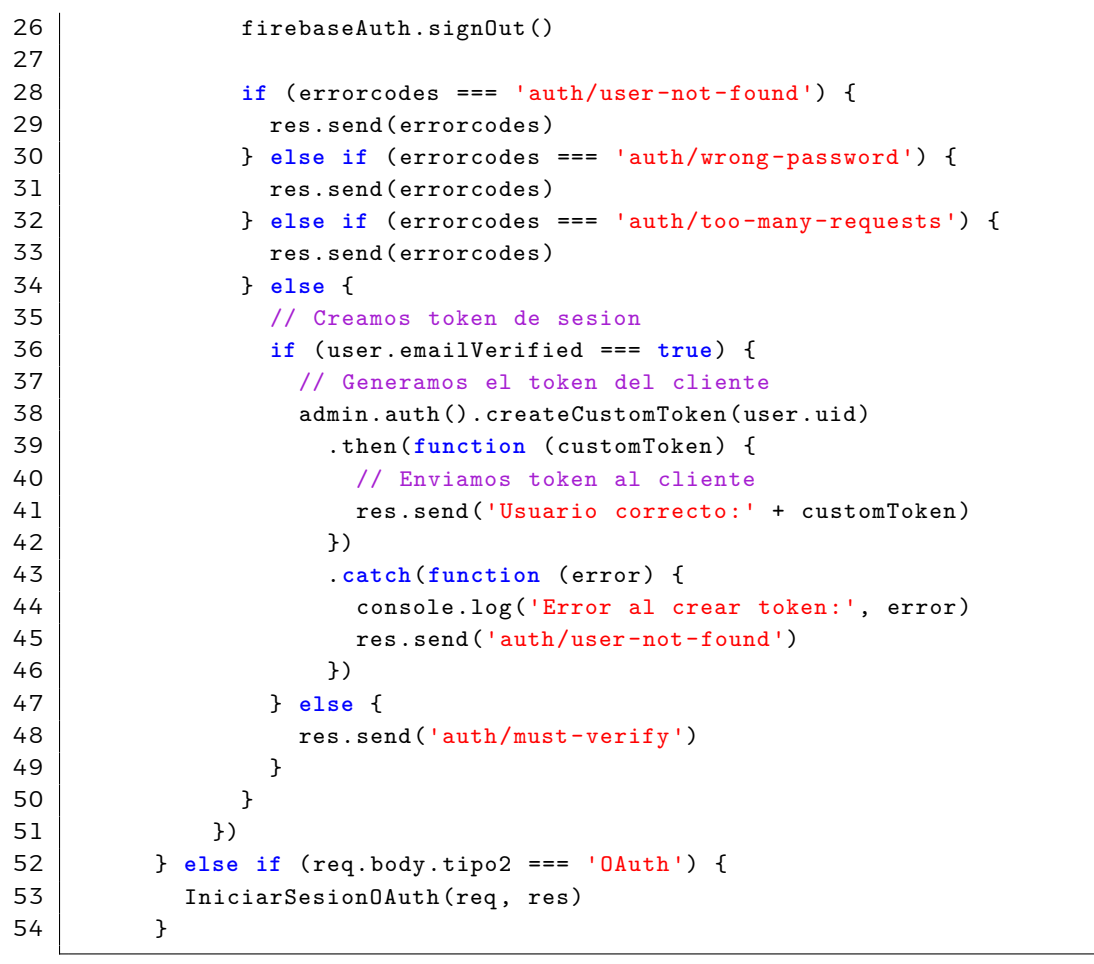

Listing 4.16: Porción de código para la generación de JWT durante el login en el backend

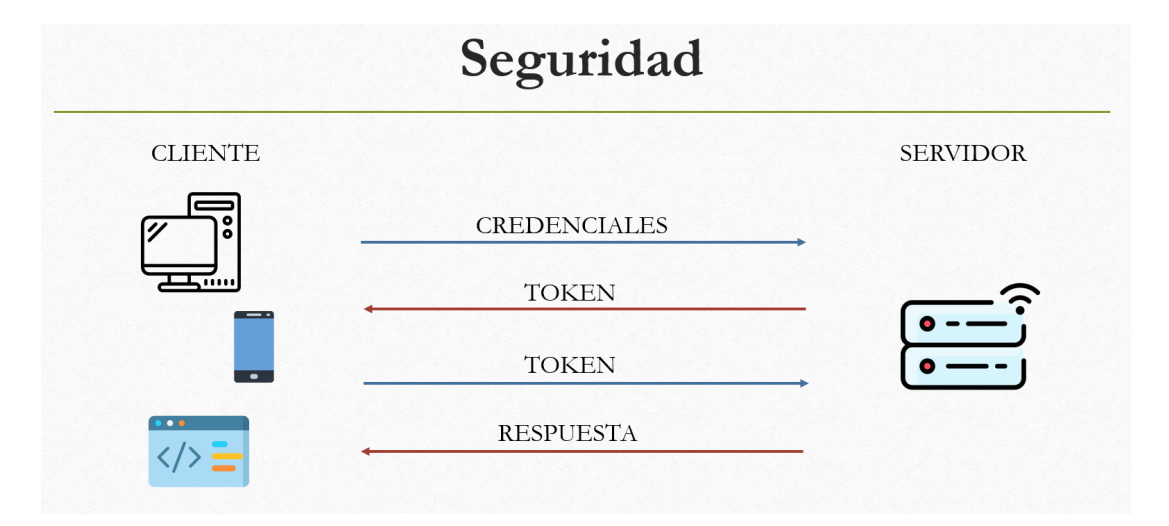

<span id="page-49-0"></span>Figura 4.11: Seguridad de JWT utilizada en el proyecto

# <span id="page-50-0"></span>**Capítulo 5**

#### **Conclusiones y líneas futuras**

Aunque el proyecto ha llevado un duro trabajo diario, ha sido bastante bueno para el aprendizaje y formación como desarrollador FullStack, lo cual es de gran utilidad para el futuro. Muchas de las herramientas y tecnologías mencionadas (Authentication, Storage, Firestore, Quasar, Cypress, no habían sido utilizadas anteriormente y fueron "un soplo de aire fresco" de nuevo conocimiento.

Por un lado, el uso de Quasar como "framework" de desarrollo del proyecto, me ha parecido bastante interesante y útil ya que ofrece una gran versatilidad en cuanto al despliegue de aplicaciones. Además, ofrece algunos componentes predefinidos muy bien logrados como, por ejemplo: Parallax en imágenes, alertas o notificaciones, avatares, etc.). Aunque Quasar es relativamente nuevo, continuamente están añadiendo componentes y mejoras, con lo que con el paso del tiempo dará más facilidades como "framework" y será cada vez más fácil desarrollar en él.

Por otro lado, como Quasar está basado en Vue JS, ha sido una buena experiencia de contacto. Anteriormente no había desarrollado nada en Vue y ahora se me abre un mundo de posibilidades mucho más amplio como desarrollador al tener un poco de experiencia en todo.

Con respecto a las líneas futuras, si el proyecto tuviese éxito y fuera apoyado como una de las webs oficiales para ocio y turismo en Canarias, se podrían añadir otras funcionalidades como:

- Posibilidad de ver en una sección llamada mis eventos, todos los eventos en los que el usuario se haya registrado.
- Posibilidad de descargar los eventos, junto con la información (como la descripción, hora, fechas, etc.) e importarlo al calendario del usuario.
- Añadir notificaciones vía email o "push", para los eventos que contengan las palabras claves utilizadas por el usuario.

También se podría optar por desplegar la aplicación en dispositivos móviles IOS, Android e incluso para dispositivos de escritorio como Windows, Linux y Mac OS, ya que el "framework" lo permite (con la correcta configuración). Para desplegar en los sistemas

operativos de IOS y Mac OS, se requiere un equipo Mac de Apple para la instalación y utilización de Xcode.

Por otro lado, habría que terminar de dar soporte para el idioma en inglés para la zona de comentarios, cuando se añada un evento y cuando se muestre. De forma que no dependa del idioma en el que se escriba el mismo, sino que toda la información sea soportada en todos los idiomas. Incluso si el proyecto se expande lo suficiente añadir mucho más soporte en otros idiomas.

El proyecto siempre estará abierto a mejoras que se propusieran y que no fueran las mencionadas anteriormente.

# <span id="page-52-0"></span>**Capítulo 6**

#### **Summary and Conclusions**

Although the project has taken hard and daily work, it has been quite good for learning and training as a FullStack developer, which is very useful for the future. Many of the tools and technologies mentioned (Authentication, Storage, Firestore, Quasar, Cypress), had not been used before and were "a breath of fresh air" to acquire new knowledge.

On the one hand, the use of Quasar as a project development framework has seemed quite interesting and useful to me since it offers great versatility in terms of application deployment. In addition, it offers some very well-made predefined components such as components for Parallax in images, alerts or notifications, avatars, etc.). Although Quasar is relatively new, they are continually adding components and improvements, with which over time it will give more facilities as a framework and it will be easier to develop on it.

On the other hand, since Quasar is based on Vue JS, it has been a good experience of contact with Vue JS technology. Previously I had not developed anything in Vue. Now I have a much wider margin as a developer by having a little experience in everything.

Regarding future lines, if the project turned out to be a success and was supported as one of the official websites for leisure and tourism in the Canary Islands, other features could be added, such as:

- Possibility to see in a section called my events, all the events in which the user has registered.
- Ability to download events, along with information (such as description, time, dates, etc.) and import it into the user's calendar.
- Add notifications via email or push, for events that contain the keywords used by the user.

You could also choose to deploy the application on IOS, Android mobile devices and even for desktop devices such as Windows, Linux and Mac OS, since the framework allows it (with the correct configuration). To deploy to IOS and Mac OS operating systems, an Apple Mac is required for the installation and use of Xcode.

On the other hand, it would be necessary to end the support for the English language for the comments area, when an event is added and when it is displayed. So that it does not

depend on the language in which it is written, but that all the information is supported in all languages. Even if the project expands enough add much more support in other languages.

The project will always be open to improvements that were proposed and were not those mentioned above.

# <span id="page-54-0"></span>**Capítulo 7**

### **Presupuesto**

Como no se conoce la cantidad de usuarios inicial que tendría el proyecto en caso de ser lanzado al mercado se harán 2 tipo de estimaciones: estimación de usuarios máxima y estimación de usuario estándar basado en la población de Canarias actual (aproximadamente 2.24 millones de personas).

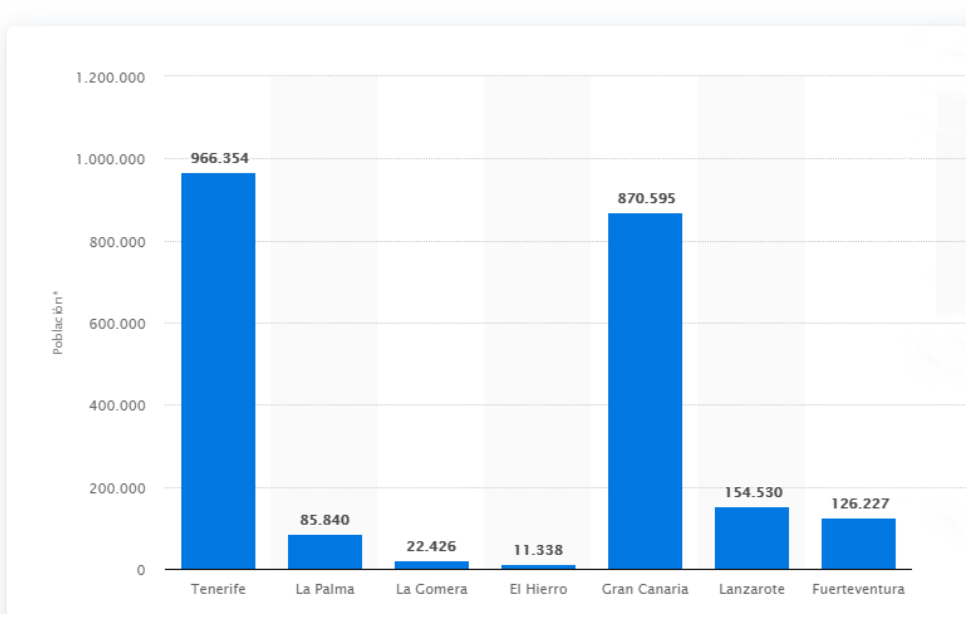

Población de la comunidad autónoma de Canarias en 2020

<span id="page-54-1"></span>Figura 7.1: Población de Canarias en 2020 por isla[[22](#page-58-12)]

Al estar basado en una gran comunidad (2.24 millones de usuarios) en la que se está continuamente compartiendo datos, se requiere de una gran cantidad de almacenamiento de datos, ya sean archivos multimedia o texto y operaciones de lectura y escritura. Al utilizarse Firebase para este proyecto, vamos a preparar el presupuesto basándonos en los costos de la plataforma de Google. Además, para el "hosting" se utilizará Heroku[[11](#page-57-10)]. Se tiene en cuenta la implantación de las mejoras.

**Presupuesto actual:** desarrollo de la aplicación actual sin disposición al público.

| <b>Servicio</b> | <b>Tiempo</b>                 | <b>Precio</b> | <b>Precio Final</b> |
|-----------------|-------------------------------|---------------|---------------------|
| Programador     | 1056 horas                    | 8,00 € / hora | 8448€               |
| Firestore [8]   | 25550<br>horas                | $0 \in /$ mes | $0 \in$             |
|                 | $(3.5 \text{ meses})$         |               |                     |
| Storage [9]     | 25550<br>horas                | $0 \in /$ mes | $0 \in$             |
|                 | $(3.5$ meses)                 |               |                     |
| Heroku [11]     | 25550<br>horas                | $0 \in /$ mes | $0 \in$             |
|                 | $(3.5$ meses)                 |               |                     |
|                 | <b>Precio final combinado</b> |               | 8448€               |

<span id="page-55-1"></span>Tabla 7.1: Presupuesto actual

**Presupuesto lanzamiento v1:** lanzamiento de la aplicación web con estimación de uso máximo del 50 % de la población, unos 1.12 millones de usuarios. Se incluye la implementación de las mejoras mencionadas anteriormente. La estimación se basa en que todos los usuarios añadan eventos con un máximo de 10 eventos (10 operaciones de escritura por usuario).

| <b>Servicio</b>               | <b>Tiempo</b>          | <b>Precio</b>     | <b>Precio Final</b> |  |
|-------------------------------|------------------------|-------------------|---------------------|--|
| Programador 1                 | 150 horas              | 8,00 $\in$ / hora | 1200<br>€           |  |
| Programador 2                 | 150 horas              | 8,00 $\in$ / hora | €<br>1200           |  |
| Firestore [8]                 | 1 año                  | 297,44 € / mes    | 3569.28€            |  |
| Storage [9]                   | 17,52 € / mes<br>1 año |                   | 210.24€             |  |
| Heroku [11]                   | 1 año                  | 222,71 € / mes    | 2672.52€            |  |
| <b>Precio final combinado</b> | 8852.04€               |                   |                     |  |

<span id="page-55-2"></span>Tabla 7.2: Presupuesto lanzamiento v1

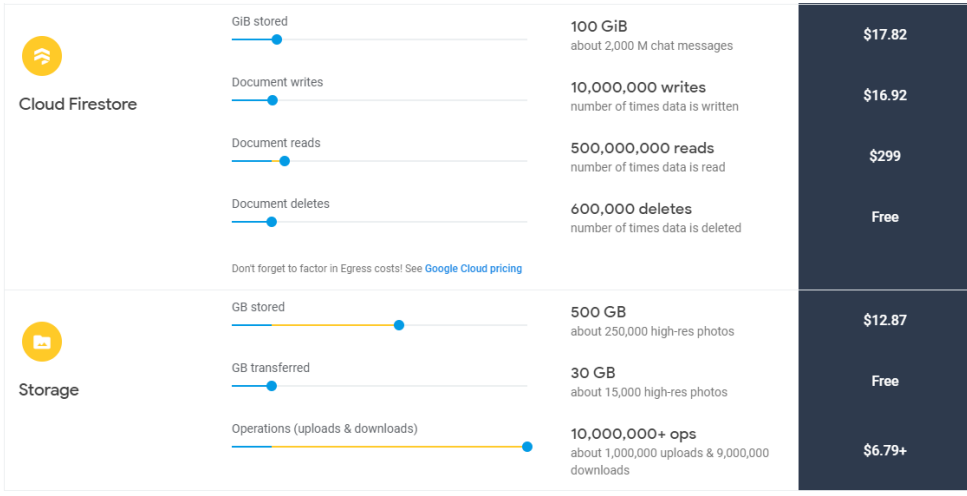

<span id="page-55-0"></span>Figura 7.2: Presupuesto de Google para la v1 [\[7\]](#page-57-14)

**Presupuesto lanzamiento v2**: lanzamiento de la aplicación web con estimación de uso máximo del 100 % de la población, unos 2.24 millones de usuarios. Se incluye la implementación de las mejoras mencionadas anteriormente. La estimación se basa en que todos los usuarios añadan eventos con un máximo de 10 eventos (10 operaciones de escritura por usuario).

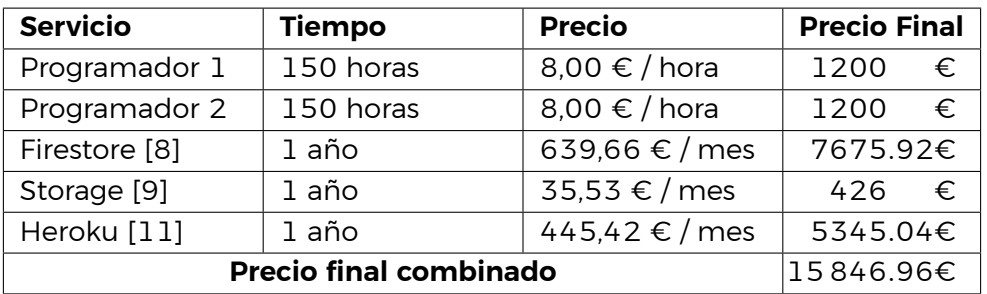

<span id="page-56-1"></span>Tabla 7.3: Presupuesto lanzamiento v2

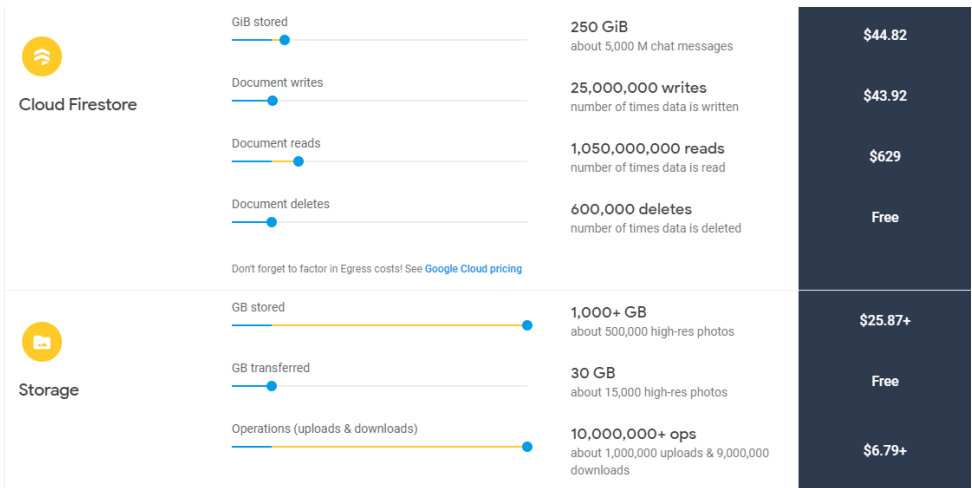

<span id="page-56-0"></span>Figura 7.3: Presupuesto de Google para la v2 [\[7\]](#page-57-14)

# **Bibliografía**

- <span id="page-57-0"></span>[1] Airbnb. Lo más importante está más cerca de lo que crees. [https://es-l.airbnb.](https://es-l.airbnb.com/) [com/](https://es-l.airbnb.com/). Accessed: 2020-07-05.
- <span id="page-57-2"></span>[2] Chollometro. Chollometro. <https://www.chollometro.com/>. Accessed: 2020-07-05.
- <span id="page-57-5"></span>[3] Travis CI. The simplest way to test and deploy your projects. <https://travis-ci.com/>. Accessed: 2020-07-05.
- <span id="page-57-6"></span>[4] Cypress. The web has evolved. finally, testing has too. <https://www.cypress.io/>. Accessed: 2020-07-05.
- <span id="page-57-11"></span>[5] ESLint. Find and fix problems in your javascript code. <https://eslint.org/>. Accessed: 2020-07-05.
- <span id="page-57-4"></span>[6] GitHub. Github is how people build software. <https://github.com/about>. Accessed: 2020-07-05.
- <span id="page-57-14"></span>[7] Google. Calculadora del plan blaze. [https://firebase.google.com/pricing?](https://firebase.google.com/pricing?authuser=0#blaze-calculator) [authuser=0#blaze-calculator](https://firebase.google.com/pricing?authuser=0#blaze-calculator). Accessed: 2020-07-05.
- <span id="page-57-8"></span>[8] Google. Cloud firestore. [7.https://firebase.google.com/docs/firestore?hl=es](7. https://firebase.google.com/docs/firestore?hl=es). Accessed: 2020-07-05.
- <span id="page-57-9"></span>[9] Google. Cloud storage. <https://firebase.google.com/docs/storage?hl=es>. Accessed: 2020-07-05.
- <span id="page-57-7"></span>[10] Google. Firebase authentication. <https://firebase.google.com/docs/auth?hl=es>. Accessed: 2020-07-05.
- <span id="page-57-10"></span>[11] Heroku. Heroku is a cloud platform that lets companies build, deliver, monitor and scale apps — we're the fastest way to go from idea to url, bypassing all those infrastructure headaches. <https://www.heroku.com/what>. Accessed: 2020-07-05.
- <span id="page-57-1"></span>[12] Housetrip. Encuentra un sitio donde quedarte. <https://www.housetrip.es/>. Accessed: 2020-07-05.
- <span id="page-57-3"></span>[13] Node JS. Acerca de node.js®. <https://nodejs.org/es/about/>. Accessed: 2020-07- 05.
- <span id="page-57-12"></span>[14] Vue JS. Introduction. <https://router.vuejs.org/>. Accessed: 2020-07-05.
- <span id="page-57-13"></span>[15] JWT. Introduction to json web tokens. <https://jwt.io/introduction/>. Accessed: 2020-07-05.
- <span id="page-58-7"></span>[16] Leaflet. an open-source javascript library for mobile-friendly interactive maps. [https:](https://leafletjs.com/) [//leafletjs.com/](https://leafletjs.com/). Accessed: 2020-07-05.
- <span id="page-58-5"></span>[17] Vue Leaflet. Harness the power of leaflet in vuejs. [https://vue2-leaflet.netlify.](https://vue2-leaflet.netlify.app/) [app/](https://vue2-leaflet.netlify.app/). Accessed: 2020-07-05.
- <span id="page-58-10"></span>[18] Microsoft. Code editing. redefined. [https://code.visualstudio.com/?wt.mc\\_id=DX\\_](https://code.visualstudio.com/?wt.mc_id=DX_841432) [841432](https://code.visualstudio.com/?wt.mc_id=DX_841432). Accessed: 2020-07-05.
- <span id="page-58-8"></span>[19] NPM. Build amazing things. <https://www.npmjs.com/>. Accessed: 2020-07-05.
- <span id="page-58-2"></span>[20] Quasar. Introduction to quasar. <https://quasar.dev/introduction-to-quasar>. Accessed: 2020-07-05.
- <span id="page-58-0"></span>[21] Statista. Evolución anual del gasto medio por viaje en actividades de ocio de los turistas que visitaron canarias de 2010 a 2019r. [https://es.statista.com/estadisticas/524090/](https://es.statista.com/estadisticas/524090/gasto-medio-por-viaje-en-actividades-de-ocio-de-los-turistas-que-visitaron-canarias/) [gasto-medio-por-viaje-en-actividades-de-ocio-de-los-turistas-que-visitaron-canarias/](https://es.statista.com/estadisticas/524090/gasto-medio-por-viaje-en-actividades-de-ocio-de-los-turistas-que-visitaron-canarias/). Accessed: 2020-07-05.
- <span id="page-58-12"></span>[22] Statista. Población de la comunidad autónoma de canarias en 2020, por isla. [https:](https://es.statista.com/estadisticas/474029/poblacion-de-canarias-por-isla/#:~:text=Esta%20estad%C3%ADstica%20muestra%20la%20poblaci%C3%B3n,poblaci%C3%B3n%20ascend%C3%ADa%20unas%20870.000%20personas) [//es.statista.com/estadisticas/474029/poblacion-de-canarias-por-isla/#:~:](https://es.statista.com/estadisticas/474029/poblacion-de-canarias-por-isla/#:~:text=Esta%20estad%C3%ADstica%20muestra%20la%20poblaci%C3%B3n,poblaci%C3%B3n%20ascend%C3%ADa%20unas%20870.000%20personas) [text=Esta%20estad%C3%ADstica%20muestra%20la%20poblaci%C3%B3n,poblaci%C3%](https://es.statista.com/estadisticas/474029/poblacion-de-canarias-por-isla/#:~:text=Esta%20estad%C3%ADstica%20muestra%20la%20poblaci%C3%B3n,poblaci%C3%B3n%20ascend%C3%ADa%20unas%20870.000%20personas) [B3n%20ascend%C3%ADa%20unas%20870.000%20personas](https://es.statista.com/estadisticas/474029/poblacion-de-canarias-por-isla/#:~:text=Esta%20estad%C3%ADstica%20muestra%20la%20poblaci%C3%B3n,poblaci%C3%B3n%20ascend%C3%ADa%20unas%20870.000%20personas). Accessed: 2020-07-05.
- <span id="page-58-6"></span>[23] Cast the code. El patrón mvvm - introducción. [https://theshallowbay.github.io/](https://theshallowbay.github.io/tutoriales/2017/07/02/patron-mvvm-introduccion/) [tutoriales/2017/07/02/patron-mvvm-introduccion/](https://theshallowbay.github.io/tutoriales/2017/07/02/patron-mvvm-introduccion/). Accessed: 2020-07-05.
- <span id="page-58-4"></span>[24] Pivotal Tracker. Pivotal tracker is changing how teams build software—one story at a time. <https://www.pivotaltracker.com/>. Accessed: 2020-07-05.
- <span id="page-58-1"></span>[25] Vrbo. Casas rurales, en la playa y apartamentos en todo el mundo. [https://www.](https://www.vrbo.com/es-es) [vrbo.com/es-es](https://www.vrbo.com/es-es). Accessed: 2020-07-05.
- <span id="page-58-3"></span>[26] Vue. Qué es vue.js? <https://es.vuejs.org/v2/guide/>. Accessed: 2020-07-05.
- <span id="page-58-11"></span>[27] Vuex. What is vuex? <https://vuex.vuejs.org/>. Accessed: 2020-07-05.
- <span id="page-58-9"></span>[28] Pine Wu. Vetur. [https://marketplace.visualstudio.com/items?itemName=octref.](https://marketplace.visualstudio.com/items?itemName=octref.vetur) [vetur](https://marketplace.visualstudio.com/items?itemName=octref.vetur). Accessed: 2020-07-05.